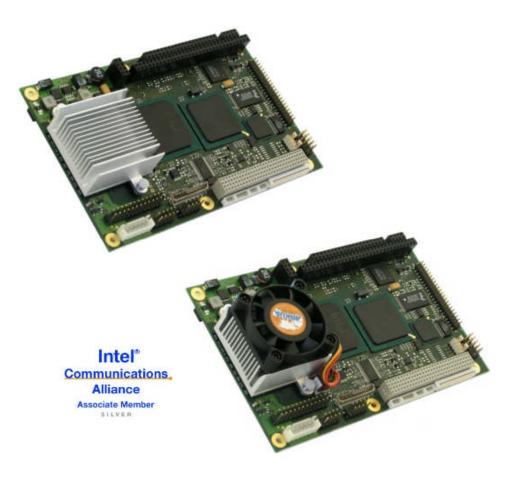

# speedMOPSlcdCE

# User's Guide

**Document Revision 1.2** 

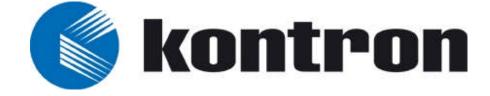

# CONTENTS

| 1. | USER INFORMATION                             | 1   |
|----|----------------------------------------------|-----|
|    | 1.1 About This Manual                        | 1   |
|    | 1.2 Copyright Notice                         |     |
|    | 1.3 Trademarks                               |     |
|    | 1.4 Standards                                |     |
|    | 1.5 Warranty                                 |     |
|    | 1.6 Technical Support                        |     |
| 2. | INTRODUCTION                                 | 4   |
|    | 2.1 speedMOPSlcdCE                           | 4   |
|    | 2.2 The speedMOPS Family                     | 4   |
| 3. | GETTING STARTED                              | 6   |
| 4. | SPECIFICATIONS                               | 7   |
|    | 4.1 Functional Specifications                | 7   |
|    | 4.2 Mechanical Specifications                |     |
|    | 4.2.1. PC/104 Bus Connector (ISA part)       |     |
|    | 4.2.2. PC/104-Plus Bus Connector (PCI part)  |     |
|    | 4.2.3. Dimensions                            |     |
|    | 4.2.4. Height on Top                         |     |
|    | 4.2.5. Height on Bottom                      |     |
|    | 4.2.6. Weight                                | 9   |
|    | 4.3 Electrical Specifications                | .10 |
|    | 4.3.1. Supply Voltage                        | 10  |
|    | 4.3.2. Supply Voltage Ripple                 | 10  |
|    | 4.3.3. Supply Current (typical)              | 10  |
|    | 4.3.4. Supply Current (maximum)              |     |
|    | 4.3.5. Real-time Clock (RTC) Battery         | 11  |
|    | 4.4 MTBF                                     |     |
|    | 4.5 Environmental Specifications             | 13  |
|    | 4.5.1. Temperature                           | 13  |
|    | 4.5.2. Humidity                              | 13  |
| 5. | CPU, CHIPSET AND SUPER I/O                   |     |
|    | 5.1 CPU                                      |     |
|    | 5.2 Chipset                                  |     |
|    | 5.2.1. GMCH (815E Chipset)                   |     |
|    | 5.2.2. ICH4 (82801DB)                        |     |
|    | 5.3 Super I/O                                | 17  |
|    | 5.4 CPU, Chipset and Super-I/O Configuration | 17  |
| 6. | SYSTEM MEMORY                                | .18 |
| 7. | ISA AND PCI BUS EXPANSION                    | 19  |

| 7.1 PC/104 Bus (ISA part)                                  | 19 |
|------------------------------------------------------------|----|
| 7.1.1. PC/104 Connectors                                   |    |
| 7.1.2. PC/104 Configuration                                | 20 |
| 7.2 PC/104-Plus (PCI part)                                 |    |
| 7.2.1. PC/104-Plus Connector                               |    |
| 7.2.2. PC/104-Plus Configuration                           |    |
| 8. GRAPHICS INTERFACES                                     | 21 |
| 8.1 Video Controller                                       |    |
| 8.2 CRT Connector                                          |    |
| 8.3 Flat Panel LVDS Interface (JILI) Connector             |    |
| 8.4 Display Power Considerations                           |    |
| 8.5 Connecting a LCD Panel                                 |    |
| 8.6 Configuration                                          |    |
| 8.7 Graphics Technical Support                             |    |
| 8.8 Available Video Modes                                  | 24 |
| 8.8.1. Standard IBM-Compatible VGA Modes                   | 24 |
| 8.8.2. Extended VESA VGA Modes                             | 24 |
| 9. SERIAL-COMMUNICATION INTERFACES                         | 25 |
| 9.1 Connectors                                             |    |
| 9.2 Configuration                                          |    |
|                                                            |    |
| 10. PARALLEL-PORT INTERFACE                                |    |
| 10.1 Connector                                             |    |
| 10.2 Configuration                                         | 27 |
| 11. KEYBOARD AND FEATURE INTERFACE                         | 28 |
| 11.1 Connector                                             |    |
| 11.2 Signal Descriptions                                   |    |
| 11.2.1. Example Connection AT-keyboard and Other Functions |    |
| 11.3 Configuration                                         |    |
| 12. PS/2 MOUSE INTERFACE                                   |    |
| ,<br>12.1 Connector                                        |    |
| 12.2 Configuration                                         |    |
| 13. USB INTERFACES                                         |    |
| 13.1 Connector                                             |    |
| 13.1.1. Limitations                                        |    |
| 13.2 Configuration                                         |    |
| 14. FLOPPY INTERFACE                                       |    |
|                                                            |    |
| 14.1 Connector                                             |    |
| 14.1.1. Connector Diagram                                  |    |
| 14.2 Configuration                                         |    |
| 15. IDE INTERFACES                                         |    |

| 15.1<br>15.2                                         | Connector<br>Configuration                                                                                                    |                                 |
|------------------------------------------------------|----------------------------------------------------------------------------------------------------|---------------------------------|
| 16. ETHE                                             | RNET INTERFACES                                                                                                    | .38                             |
| 16.1<br>16.2<br>16.3<br>16.4<br>16.5                 | First Ethernet Controller<br>Second Ethernet Controller (optional)<br>Connectors<br>Configuration<br>Ethernet Technical Support                                                                                 | . 38<br>. 39<br>. 40<br>. 40    |
| 17. SOU                                              | ND INTERFACE                                                                                                    | .41                             |
| 17.1<br>17.2<br>17.3                                 | Connector<br>Configuration<br>Technical Support for Sound                                                                                                    | . 42                            |
| 18. FAN                                              | INTERFACE                                                                                                    | 43                              |
| 18.1<br>18.2                                         | Connector<br>Configuration                                                                                                    |                                 |
| 19. POW                                              | ER INTERFACE                                                                                                    | .44                             |
| 19.1<br>19.2<br>19.3<br>19.4<br>19.5                 | Main Power Connector<br>Auxiliary Power Connector<br>Power Pins<br>Configuration<br>External Battery                                                                                                    | . 44<br>. 45<br>. 45            |
| 20. WAT                                              | CHDOG TIMER                                                                                                    | .47                             |
| 20.1<br>20.2<br>20.2<br>20.2                         | 5                                                                                                    | . 47<br>. 47                    |
| 21. HAR                                              | DWARE MONITOR                                                                                                    | .48                             |
| 21.1                                                 | Configuration                                                                                                    | . 48                            |
| 22. THEF                                             | RMAL MANAGEMENT                                                                                                    | .49                             |
| 23. APPI                                             | ENDIX A: SYSTEM-RESOURCE ALLOCATION                                                                                                    | .50                             |
| 23.1<br>23.2<br>23.3<br>23.3<br>23.4<br>23.5<br>23.6 | Interrupt Request (IRQ) Lines<br>Direct Memory Access (DMA) Channels<br>Memory Map<br>1. Using Expanded Memory Managers<br>I/O Address Map<br>Peripheral Component Interconnect (PCI) Devices<br>SM Bus Devices | .51<br>.51<br>.52<br>.53<br>.54 |
| 24. APPI                                             | ENDIX B: BIOS OPERATION                                                                                                    | .55                             |
| 24.1                                                 | Determining the BIOS Version                                                                                                    | . 55                            |

| 24.2 Config  | guring the System BIOS                              | .56  |
|--------------|-----------------------------------------------------|------|
| 24.2.1.      | Start Phoenix BIOS Setup Utility                    | .56  |
| 24.2.2.      | General Information                                 | . 56 |
| 24.3 Main    | Menu                                                | .58  |
| 24.3.1.      | Master or Slave Submenus                            | . 59 |
| 24.4 Advar   | nced Menu                                           | . 60 |
| 24.4.1.      | Advanced Chipset Control Submenu                    | . 60 |
| 24.4.2.      | PCI/PNP Configuration Submenu                       | .61  |
| 24.4.3.      | PCI Device, Slot #x Submenu                         | .61  |
| 24.4.4.      | PCI/PNP ISA IRQ Resource Exclusion Submenu          | .62  |
| 24.4.5.      | Memory Cache Submenu                                |      |
| 24.4.6.      | I/O Device Configuration Submenu                    | .64  |
| 24.4.7.      | Keyboard Features Submenu                           | . 65 |
| 24.4.8.      | Hardware Monitor Submenu                            |      |
| 24.4.9.      | Watchdog Timer Settings Submenu                     | .66  |
| 24.4.10.     | Display Control Submenu                             |      |
| 24.4.11.     | Miscellaneous Submenu                               | . 67 |
| 24.5 Secur   | ity Menu                                            | .68  |
| 24.6 Power   | r Menu                                              | . 69 |
| 24.6.1.      | Thermal Management Submenu                          | .70  |
| 24.7 Boot    | Menu and Utilities                                  | .71  |
| 24.7.1.      | MultiBoot XP                                        | .71  |
| 24.7.2.      | Boot First Function                                 | .72  |
| 24.8 Exit M  | 1enu                                                | . 73 |
| 24.9 Kontr   | on BIOS Extensions                                  | .74  |
| 24.9.1.      | JIDA BIOS extension                                 | .74  |
| 24.9.2.      | Remote Control Client Extension                     | .74  |
| 24.9.3.      | LAN PXE ROM                                         | .75  |
| 24.10 Up     | dating or Restoring BIOS Using PhoenixPhlash        | .76  |
| 24.10.1.     | Flashing a BIOS                                     |      |
| 24.10.2.     | Preventing Problems When Updating or Restoring BIOS | .77  |
| 25. APPENDIX |                                                     | .78  |
| 26. APPENDIX | D: MECHANICAL DIMENSIONS                            | .79  |
| 26.1 Board   | l Dimensions and Mounting Holes                     | .79  |
| 26.1.1.      | Top View                                            |      |
| 26.1.2.      | Side View                                           |      |
| -            |                                                     |      |
|              | E: CONNECTOR LAYOUT                                 |      |
|              | ide                                                 |      |
|              | m Side                                              |      |
|              | ector Functions and Interface Cables                |      |
| 27.4 Pin-o   | ut Table                                            | . 84 |
|              | F: PC ARCHITECTURE INFORMATION                      | 88   |
|              |                                                     |      |
| 28.1 Buses   |                                                     | . 88 |

| 28.1            | .1.   | ISA, Standard PS/2 - Connectors | . 88 |
|-----------------|-------|---------------------------------|------|
|                 |       | PC/104, PCI                     |      |
|                 |       | al PC Architecture              |      |
| 28.3            | Ports |                                 | . 89 |
| 28.3            | .1.   | RS-232 Serial                   | . 89 |
| 28.3            | .2.   | ATA                             | . 90 |
| 28.3            | .3.   | USB                             | . 90 |
| 28.4            | Progr | amming                          | .90  |
| <b>29.</b> APPE | NDIX  | G: DOCUMENT REVISION HISTORY    | .91  |

# 1. USER INFORMATION

# 1.1 About This Manual

This document provides information about products from KONTRON Embedded Computers AG and/or its subsidiaries. No warranty of suitability, purpose, or fitness is implied. While every attempt has been made to ensure that the information in this document is accurate, the information contained within is supplied "as-is" and is subject to change without notice.

For the circuits, descriptions and tables indicated, KONTRON assumes no responsibility as far as patents or other rights of third parties are concerned.

## 1.2 Copyright Notice

Copyright © 2005 KONTRON Embedded Computers AG.

All rights reserved. No part of this manual may be reproduced, transmitted, transcribed, stored in a retrieval system, or translated into any language or computer language, in any form or by any means (electronic, mechanical, photocopying, recording, or otherwise), without the express written permission of KONTRON.

JUMPtec Industrielle Computertechnik AG and KONTRON Embedded Computers AG merged in July 2002. JUMPtec is now known as KONTRON Embedded Modules GmbH. Products labeled and sold under the KONTRON Embedded Modules name (formerly JUMPtec) are now considered KONTRON products for all practical purposes, including warranty and support.

DIMM-PC®, PISA®, ETX Components SBC, JUMPtec®, and KONTRON Embedded Modules are registered trademarks of KONTRON Embedded Modules GmbH©.

## 1.3 **Trademarks**

The following lists the trademarks of components used in this board.

- IBM, XT, AT, PS/2 and Personal System/2 are trademarks of International Business Machines Corp.
- Microsoft is a registered trademark of Microsoft Corp.
- > Intel is a registered trademark of Intel Corp.
- All other products and trademarks mentioned in this manual are trademarks of their respective owners.

## 1.4 Standards

KONTRON Embedded Modules is certified to ISO 9000 standards.

## 1.5 Warranty

This KONTRON Embedded Modules product is warranted against defects in material and workmanship for the warranty period from the date of shipment. During the warranty period, KONTRON Embedded Modules will at its discretion decide to repair or replace defective products.

Within the warranty period, the repair of products is free of charge as long as warranty conditions are observed.

The warranty does not apply to defects resulting from improper or inadequate maintenance or handling by the buyer, unauthorized modification or misuse, operation outside of the product's environmental specifications or improper installation or maintenance.

KONTRON Embedded Modules will not be responsible for any defects or damages to other products not supplied by KONTRON Embedded Modules that are caused by a faulty KONTRON Embedded Modules product.

# 1.6 **Technical Support**

Technicians and engineers from KONTRON Embedded Modules and/or its subsidiaries and official distributors are available for technical support. We are committed to making our product easy to use and will help you use our products in your systems.

Before contacting KONTRON Embedded Modules technical support, please consult our Web site for the latest product documentation, utilities, and drivers. If the information does not help solve the problem, contact us by telephone.

| Asia                                                                                                    | Europe                                           | North/South America                             |
|----------------------------------------------------------------------------------------------------|--------------------------------------------------|-------------------------------------------------|
| Kontron Embedded<br>Technology (Asia Pacific)                                                                       | Kontron Embedded Modules GmbH                    | Kontron America                                 |
| Far East Science Park, 2nd<br>Floor No. 2, Lane 50, Nan<br>Kang Road Section 3, Nan<br>Kang District Taipei, Taiwan | Brunnwiesenstr. 16<br>94469 Deggendorf – Germany | 6260 Sequence Drive<br>San Diego, CA 92121-4371 |
| Tel: +886-2-2782-0201                                                                                               | Tel: +49 (0) 991-37024-0                         | Tel: 888-294-4558                               |
| Fax: +886-2-2782-7486                                                                                               | Fax: +49 (0) 991-37024-104                       | Fax: (858) 677-0898                             |

# 2. INTRODUCTION

## 2.1 speedMOPSlcdCE

The speedMOPSlcdCE hosts either an ULV Intel® Celeron® processor or an LV Intel® Celeron® processor in combination with an Intel<sup>®</sup> 815E chipset that includes an integrated graphics memory-controller hub. A SDRAM-SODIMM socket can hold either PC100 or PC133 SODIMM memory modules up to 512MB. Two USB 2.0 ports and one 10/100 MBit Ethernet interfaces extend the standard connectivity of two serial ports, one parallel port, a PS/2 mouse and keyboard interface.

The speedMOPSlcdCE is a member of Kontron Embedded Modules GmbH's speedMOPS family.

## 2.2 The speedMOPS Family

Each speedMOPS module features the same pinout and interface for the following components and peripherals:

- PC/104 and PC/104+ connector
- Sound
- > 2xUSB 2.0
- > 10 / 100BaseT Ethernet
- Keyboard
- PS/2 Mouse
- > VGA
- RS232 serial port
- LPT
- > FDC
- IDE1 and IDE2

These family features allow the use of the same chassis over the whole product line and maximize design reuse.

speedMOPS modules allow the use of standard notebook SODIMM memory modules.

Display connections are simplified when using the onboard standard JILI Interface (JUMPtec® Intelligent LVDS Interface). JILI automatically recognizes which display is connected and independently sets all video parameters. All speedMOPS modules are plug-and-work enabled to further reduce time-to-market.

As part of the standard features package, all speedMOPS modules come with a JUMPtec Intelligent Device Architecture (JIDA) interface, which is integrated into the BIOS. This interface enables hardware independent access to features that cannot be accessed via standard APIs. Functions such as watchdog timer, brightness and contrast of LCD backlight, and user bytes in the EEPROM can be configured with ease by taking advantage of this standard speedMOPS module feature.

The speedMOPS line products support the PC/104-Plus (PCI) and the PC/104 (ISA) standard via Kontron's own PCI-to-ISA bridge. Because of the availability of both extension buses, all past and future PC/104 expansion assemblies with state-of-the-art processor performance can be accommodated.

# 3. **GETTING STARTED**

The easiest way to get the speedMOPSlcdCE board running is to use a starter kit from Kontron Embedded Modules GmbH. Take the following steps:

- 1. Turn off the power supply (part of the starter kit).
- 2. Connect the power supply to the starter kit baseboard (part of the starter kit).
- 3. Plug a suitable SDRAM memory module into the SODIMM socket of the speedMOPS.
- 4. Plug the speedMOPS to the PC/104 and PC/104Plus bus connectors on the starter kit baseboard.
- 5. Make all necessary connections from the speedMOPS to the starter kit board. (the cables come with the starter kit). The starter kit board offers various interfaces on standard connectors.
- 6. Connect the CRT monitor to the CRT interface or a LCD panel to the JILI interface by using the corresponding adapter cable.
- 7. Plug a keyboard to the starter kit's keyboard connector.
- 8. Connect the floppy drive (part of the starter kit) with the data cable (part of the starter kit) to the speedMOPS floppy interface.
- 9. Connect the power supply to the floppy's power connector.
- 10. Plug a hard-drive data cable to the speedMOPS hard-disk interface. Attach the hard disk to the connector at the opposite end of the cable.
- 11. If necessary, connect the power supply to the hard disk's power connector.
- 12. Make sure all your connections have been made correctly.
- 13. Turn on the power.
- 14. Enter the BIOS by pressing the F2 key during boot-up. Make all changes in the BIOS setup. See the BIOS chapter of this manual for details.

# 4. SPECIFICATIONS

# 4.1 Functional Specifications

#### Processor

- ULV Intel® Celeron® @ 400MHz or LV Intel® Celeron® @ 733MHz
- 1GHz LV Celeron available only upon request and is not RoHS compliant (lead-free)
- Chipset
  - Intel® 815E Chipset graphics memory-controller hub
- Power Supply
  - +5V-only
- Super I/0
  - Winbond W83627HF
- Cache
  - On-die 256KB second level cache
- Memory
  - One 144-pin SODIMM interface that runs in synchronous (133/133) mode and in pseudo-synchronous (133/100) mode with FSB133 3.3V PC-133 or PC-100 unbuffered SDRAM, up to 512MB

#### Two Serial Ports (COM A and COM B)

- RS232C serial ports (10-pin headers)
- 16550-compatible
- > One Parallel Port (LPT1)
  - Enhanced Parallel Port (EPP) and Extended Capabilities Port (ECP) with bi-directional capability
- Floppy Interface

#### > Enhanced Intelligent Drive Electronics (EIDE)

• Two Peripheral Component Interconnect (PCI) Bus Master IDE ports (up to 4 devices)

#### Universal Serial Bus (USB)

- 2 USB 2.0 ports
- USB legacy keyboard support
- USB floppy, CDROM, USB stick boot support

#### Ethernet Controller

- Integrated Intel® 82562 10/100BASE-T LAN
- Follows the common criteria of the embedded technology market segment

#### > Onboard Video Graphics Array (VGA)

- Intel® 815E Chipset graphics memory controller hub
- CRT (Cathode Ray Tube)
- LCD (Liquid Crystal Display) flat panel 24bit LVDS interface that uses JILI

#### Audio

- Integrated Intel® SoundBlaster™ AC97
- Windows Sound System<sup>™</sup> compatible
- Phoenix BIOS, 1024KB Flash BIOS
- NV-EEPROM for CMOS Setup Retention without Battery
- > PS/2 Keyboard Controller
- > PS/2 Mouse Controller
- Watchdog Timer (WDT)
- Real Time Clock (RTC) with Onboard Battery Supply

# 4.2 Mechanical Specifications

## 4.2.1. PC/104 Bus Connector (ISA part)

> One 2 X 32 pin stackthrough and one 2 X 20 pin stackthrough connector

## 4.2.2. PC/104-Plus Bus Connector (PCI part)

> One 4 x 30 pin 2mm stackthrough connector

The PC/104 plus connector does not have a connector shroud. This mechanical limitation does not reduce the functionality of a speedMOPSlcdCE board.

#### 4.2.3. Dimensions

Length x Width: 96mm x 147mm (3,8" x 5,8")

### 4.2.4. Height on Top

- Maximum 31.25mm (1.23")
- > Height is depending upon CPU cooler/fan.

### 4.2.5. Height on Bottom

Maximum 10.67 mm (0.42") including PC/104 plus connectors

### 4.2.6. Weight

About 195g (full featured version without SDRAM-SODIMM)

## 4.3 Electrical Specifications

### 4.3.1. Supply Voltage

> +5V DC +/- 5%

### 4.3.2. Supply Voltage Ripple

100mV peak to peak 0 - 20MHz

#### 4.3.3. Supply Current (typical)

The speedMOPSlcdCE is equipped with power-saving features. Different power-consumption tests were executed to give an overview of the electrical conditions for several operational states. The board used a 256MB SDRAM module for test results shown below. An attached hard disk was not supplied through the measurement path, and there was no extension module in the system.

speedMOPSlcdCE 400MHz

| Operational State      | @ +5V |
|------------------------|-------|
| DOS Prompt             | 2.60A |
| DOS Standby            | 2.02A |
| Windows Idle           | 2.12A |
| Windows 3D performance | 3.03A |
| Windows 100% CPU Load  | 2.44A |

speedMOPSlcdCE733MHz

| Operation State        | @ +5V |
|------------------------|-------|
| DOS Prompt             | 3.28A |
| DOS Standby            | 2.30A |
| Windows Idle           | 2.38A |
| Windows 3D performance | 3.84A |
| Windows 100% CPU Load  | 3.31A |

speedMOPSlcdCE 1GHz

| <b>Operational State</b> | @ +5V |
|--------------------------|-------|
| DOS Prompt               | 3.83A |
| DOS Standby              | 2.47A |
| Windows Idle             | 2.55A |
| Windows 3D performance   | 4.49A |
| Windows 100% CPU Load    | 3.89A |

## 4.3.4. Supply Current (maximum)

| Board                 | @ +5V |
|-----------------------|-------|
| speedMOPSIcdCE 400MHz | 3.79A |
| speedMOPSIcdCE 733MHz | 4.81A |
| speedMOPSIcdCE 1GHz   | 5.61A |

(Calculated theoretical values from all components maximum supply currents)

## 4.3.5. Real-time Clock (RTC) Battery

- Voltage range: 2.0 4.0V (typ 3.0V)
- Quiescent current: max. 3,5uA@ 3.0 V

## 4.4 *MTBF*

The following MTBF (Mean Time Between Failure) values were calculated using a combination of manufacturer's test data (if the data was available) and a Bellcore calculation for the remaining parts. The Bellcore calculation involved the "Method 1 Case 1" method. In that particular method, the components were assumed to be operating at a 50% stress level in a 40° C ambient environment, and the system was assumed to have not been burned in. Manufacturer's data was used wherever possible. The manufacturer's data, when used, was specified at 50° C, which means that the following results were slightly conservative. The MTBF values shown below were for a 40° C office or telecommunications environment. Higher temperatures and other environmental stresses (extreme altitude, vibration, and salt water exposure) will lower the MTBF values.

System MTBF (hours): 184220

Notes: Fans shipped with Kontron Embedded Modules GmbH products have an operating life of up to 50,000 hours.
 The estimates above assumed that a passive heat-sinking arrangement was used instead of a fan.
 Estimated RTC battery life (as opposed to battery failures) was not accounted for in the above figures and needs separate consideration. Battery life depends on temperature and operating conditions. When the Kontron unit uses external power, the battery drain comes from leakage paths.

## 4.5 Environmental Specifications

#### 4.5.1. Temperature

The Intel<sup>®</sup> Celeron<sup>®</sup> is specified for proper operation when the junction temperature is within the specified range of 0°C to 100°C.

The Intel<sup>®</sup> 815E chipset temperature runs at a maximum of 100°C. The Intel<sup>®</sup> ICH4 I/O Controller Hub 4 (82801DB) case temperature runs at a maximum of 110°C.

The processor protects itself from catastrophic overheating by use of an internal thermal sensor at a temperature level of approximately 135°C.

- > Operating: 0 to +60 C (\*) (with appropriate airflow)
- Non-operating: -10 to +85 °C (non-condensing)

**Note**: (\*) The maximum operating temperature is the maximum measurable temperature on any spot on the module's surface. You must maintain the temperature according to the above specification.

#### 4.5.2. Humidity

- > Operating: 10% to 90% (non-condensing)
- Non-operating: 5% to 95% (non-condensing)

# 5. CPU, CHIPSET AND SUPER I/O

## 5.1 *CPU*

The speedMOPSlcdCE is available with an Intel<sup>®</sup> LV/ULV Celeron<sup>®</sup> central processing unit (CPU) at speeds of either 400MHz or 733MHz.

Intel<sup>®</sup> LV/ULV Celeron<sup>®</sup> CPU features include:

- > Support for the Intel Architecture with Dynamic Execution
- > On-die primary 16-Kbyte instruction cache and 16-Kbyte write-back data cache
- > On-die second level cache (256-Kbyte) with Advanced Transfer Cache Architecture
- > Data Pre-fetch Logic
- Integrated math co-processor
- Support for MMX<sup>™</sup> technology
- Support for Streaming SIMD Extensions
- Power-Management Features, including Quick Start, Deep Sleep and Deeper Sleep modes, which provide low-power dissipation

## 5.2 Chipset

The chipset of the speedMOPSlcdCE consists of the Intel<sup>®</sup> 815E chipset GMCH (Graphics and Memory Controller Hub) and the Intel<sup>®</sup> 82801DB ICH-4 (I/O Controller Hub 4).

### 5.2.1. GMCH (815E Chipset)

- Processor/Host Bus Support
  - Intel® Pentium® III processor and Intel® Celeron®
  - Supports processor's 370-Pin Socket
  - Supports 32-Bit System Bus Addressing
  - 4 deep in-order queue; 4 or 1 deep request queue
  - In-order and Dynamic Deferred Transaction Support
  - 66/100/133MHz System Bus Frequency
  - GTL+ I/O Buffer

#### Integrated SDRAM Controller

- 32MB to 512MB using 16Mb/64Mb/128Mb/256Mb technology
- 64-bit data interface
- 100/133MHz system memory bus frequency
- Support for Asymmetrical SDRAM addressing only
- Support for x8 and x16 SDRAM device width
- Unbuffered, non-ECC SDRAM only supported
- Refresh Mechanism: CBR ONLY supported
- Enhanced Open page arbitration SDRAM paging scheme
- Integrated Graphics Controller
  - 3D Hyper Pipelined Architecture
  - Full 2D H/W Acceleration
  - Motion Video Acceleration
  - Mip Maps with Trilinear and Anisotropic Filtering
  - 85MHz Flat-Panel Monitor/Digital CRT Interface Or Digital Video
  - Integrated 24-bit 230MHz RAMDAC
  - Gamma Corrected Video
  - DDC2B Compliant
  - Up to 1600x1200 in 8-bit Color at 85Hz Refresh
  - Hardware Accelerated Functions
  - 3 Operand Raster Bit BLTs
  - 64x64x3 Color Transparent Cursor
- Power-Management Functions
  - Stop Clock Grant and Halt special cycle translation from the host to the hub interface
  - APM compliant power management

#### 5.2.2. ICH4 (82801DB)

- > PCI 2.2 Bus interface at 33MHz
- > Integrated LAN controller
  - WfM 2.0 and IEEE 802.3 compliant
  - 10/100 Mbit/s Ethernet support
- > USB
  - Three UHCI USB 1.1 or one EHCI high speed USB 2.0 host controller(s)
  - Supports up to 6 ports (4 available on EPIC board's front; 2 internal)
- AC-Link for AC'97 support
- Integrated IDE controller
  - Ultra ATA33 and PIO mode support
  - Two channels for up to 4 devices with independent timing
- Interrupt Controller
  - Two cascade 83C59 with 15 interrupts
- Enhanced DMA
  - Two cascaded 8237 controllers
  - Supports PC/PCI DMA and LPC DMA
  - Supports DMA collection buffers
- Timers based on 82C54
- > Power-Management Logic
  - APM compliant
  - Supports PCI PME#
- Low Pin Count (LPC) interface
- > SM (System Management) Bus 2.0 interface

## 5.3 Super I/O

A super I/O Winbond W83627HF device is connected to the LPC (Low Pin Count) Bus. This device provides the following additional features:

- > Two serial ports (RS2 32)
- > One Multi-Mode Parallel Port
- > Floppy Disk Controller
- PS/2-Keyboard and PS/2-Mouse Interface

# 5.4 CPU, Chipset and Super-I/O Configuration

See the Advanced Menu and its submenus section in the Appendix B: BIOS chapter for information on setting choices.

# 6. SYSTEM MEMORY

The speedMOPSlcdCE uses a 144-pin Small Outline-Dual Inline Memory Modules (SODIMM) on the bottom side of the board. One socket is available for 3.3 Volt (power level) un-buffered PC-133 or PC-100 Synchronous Dynamic Random Access Memory (SDRAM) of 8, 16, 32, 64, 128, 256 or 512MB.

The total amount of memory available on the SDRAM module is used for main memory and graphics memory on the speedMOPSlcdCE. The Unified Memory Architecture (UMA) manages how the system shares memory between the graphics controller and the processor. The full system memory size is not available for software applications. In legacy mode, up to 1MB of system memory is used for graphics memory. The graphics-controller driver of the operating system can extend the amount of video memory to a maximum of 32MB.

# 7. ISA AND PCI BUS EXPANSION

The design of the speedMOPSlcdCE offers ISA- and PCI-bus signals on PC/104 and PC/104-Plus connectors. The PC/104-Plus standard is downward compatible with PC/104 and enables the use of standard PC/104 and PC/104-Plus adapter cards.

# 7.1 PC/104 Bus (ISA part)

The PC/104 bus consists of two connectors that use 104 pins in total.

> XT bus connector (64 pins)

#### > AT bus connector (40 pins, which is optional for 16-bit, data-bus system)

The pin-out of the PC/104 bus connectors corresponds to the pin-out of the ISA bus connectors with some added ground pins. The two PC systems with different form factors are electrically compatible.

The XT bus connector, Row A and B.

The corresponding 64-pin female header (ISA bus = 62pins) has two added ground pins at the end of the connector (Pin A32 and Pin B32). The pin-out between PC/104 bus and XT ISA bus is identical between A1 - A31 and B1 - B31.

The AT bus extension connector, Row C and D.

The corresponding 40-pin female header (ISA bus = 36 pins) has four added ground pins, including two on each side of the connector. To avoid confusion, the first two pins are defined as Pin CO and Pin DO. The additional ground pins at the end of the connector are defined as C19 and D19. The pin-out between PC/104 bus and AT ISA bus is identical between C1 - C18 and D1 - D18.

### 7.1.1. PC/104 Connectors

The speedMOPSlcdCE features the XT bus and AT bus extension on two, dual-row socket connectors with a 2.54 mm x 2.54 mm grid ( $0.1" \times 0.1"$ ).

The PC-104 bus is available through Connectors J6B and J6C. To find the location of the connectors see the Appendix E: Connector Layout chapter.

A description of the signals, including electrical characteristics and timings is beyond the scope of this document. Please refer to the official ISA bus and PC/104 specifications for more details.

### 7.1.2. PC/104 Configuration

When using add-on boards on the PC/104 bus, make sure that there are no resource conflicts in the system. Carefully choose hardware interrupts, DMA channels, and memory and I/O address ranges to avoid resource conflicts, which are often the reason for a board or a feature not functioning correctly. See Appendix A: System Resource Allocation for information about the resources already used by the speedMOPSlcdCE.

# 7.2 PC/104-Plus (PCI part)

The speedMOPSlcdCE offers the PC/104-Plus bus on a quad-row female connector with a  $2mm \times 2mm (0.79'' \times 0.79'')$  pitch. This connector implements the standard 32-bit PCI bus signals.

### 7.2.1. PC/104-Plus Connector

You can use PC/104-Plus adapter boards on the top and on the bottom of a speedMOPSlcdCE's stackthrough connector. The PC/104plus connector does not have a connector shroud. If you intend to use +3.3V powered PC/104plus adapter cards, the +3.3V has to be supplied separately because it is not generated onboard the speedMOPSlcdCE.

The PC/104-Plus bus is available through Connector J8. To find the location of the connectors see the Appendix E: Connector Layout chapter.

A description of signals, including electrical characteristics and timings, is beyond the scope of this document. Please refer to the official PCI bus and PC/104-Plus specifications for more details.

### 7.2.2. PC/104-Plus Configuration

Add-on boards on the PC/104-Plus bus have to be associated to a "PCI-slot." Make sure that there are no resource conflicts in the system. Carefully choose PCI interrupts, REQ/GNT pairs, and IDSEL for the add-on board. See the technical manual of the add-on board for more details.

The speedMOPSlcdCE's PCI bus can be configured to optimize your system. See the PCI Configuration Submenu in Appendix B: BIOS for more information on configuration.

# 8. **GRAPHICS INTERFACES**

## 8.1 Video Controller

The speedMOPSlcdCE uses the graphics accelerator integrated in the Intel® 815E chipset. It delivers high performance 2D, 3D and video capabilities. With its interface to UMA (Unified Memory Architecture), up to 1MB of legacy system memory is used as video memory. The video memory can be extended to 32MB by the use of the available "Intel® Extreme Graphics" drivers.

The controller can drive two interfaces with its graphics engines on the speedMOPSlcdCE:

- > Cathode Ray Tube (CRT) interface
- Low Voltage Differential Signaling (LVDS) interface

## 8.2 CRT Connector

The CRT monitor interface is available through the J2 connector (6 pins). To find the location of the connectors see the Appendix E: Connector Layout chapter. To have the signals available on a standard DSUB-15 CRT monitor connector, an adapter cable is required. A 15-pin DSUB cable is available from Kontron (KAB-VGA-2, Part Number 96053-0000-00-0).

| Header | Pin | Signal Name | Function           | DSUB-25 |
|--------|-----|-------------|--------------------|---------|
|        | 1   | RED         | Analog video red   | 1       |
|        | 2   | GRN         | Analog video green | 2       |
|        | 3   | BLU         | Analog video blue  | 3       |
|        | 4   | GND         | Signal ground      | 7       |
|        | 5   | VSYNC       | Vertical sync      | 14      |
| 1      | 6   | HSYNC       | Horizontal sync    | 13      |

The following table shows the pin-out of the CRT connector.

# 8.3 Flat Panel LVDS Interface (JILI) Connector

The interface for the LCD Panel is available through Connector J1 (40 pins) on the bottom side of the board. To find the location of the LCD Panel interface connector, please see the Appendix E: Connector Layout chapter.

This connector represents the JILI interface (JUMPtec Intelligent LVDS Interface). The implementation of this subsystem complies with the JILI Specification from Kontron Embedded Modules GmbH. This supports the JILI3 implementation. A variety of cables for different display types are available from Kontron. Please refer to the actual cable list on the Kontron Web site for part numbers and cable names. A detailed description of the JILI interface standard also is available in a separate document JILIM???.PDF. The three question marks represent the documents revision number. You can download this document from the Kontron Web site, or contact your local Kontron technical support to receive it.

## 8.4 **Display Power Considerations**

When using a LCD Panel, additional voltages may be required to drive the display's logic and to supply the backlight converter and the contrast voltage.

The display logic may require +5V for standard or +3.3V for low-power LCDs. Contrast voltages for passive displays are normally very different and can range from -30V to +30V. Backlight converters usually are +5V or +12V types. When using a Kontron JILI cable, you do not need to determine the configuration. Display logic voltage and contrast voltage come pre-configured on the JILI cable. On occasion, the backlight voltage has to be adjusted on the cable.

Even though the speedMOPSlcdCE also is available as a +5V-only board, you need to supply the +12V for the backlight converter when using such a converter type.

The onboard 3.3V-circuitry of the speedMOPSlcdCE and the +3.3V logic voltage of low-voltage panels are powered by separate voltage regulators. The one for the LCD is mounted on the JILI adapter cable.

# 8.5 Connecting a LCD Panel

To determine whether your panel display is supported, check the Kontron Web site for panel lists. We regularly update the list of panels that have been tested with our boards.

Many panel adapters for a wide spread variety of displays are available through Kontron. If you use one of those adapters supplied by Kontron, configuration is easy:

- 1. Check whether you have the correct adapter and cable for the panel you plan to use. Inspect the cable for damages.
- 2. Disconnect the power from your system.
- 3. Connect the panel adapter to the LCD Panel connector (JILI) on the speedMOPSlcdCE.
- 4. Connect the other end of the cable to your display.
- 5. Connect the backlight converter.
- 6. Supply power to your system.
- 7. If no image appears on your display, connect a CRT monitor to the CRT connector.
- 8. If necessary program the EEPROM on the JILI cable with the matching configuration data.
- 9. If you still do not see improvement, consider contacting the dealer for technical support.

## 8.6 Configuration

You can set the general configuration for the graphics controller in the BIOS setup utility. Refer to the Advanced Chipset Control submenu and the Display Control submenu in the Appendix B: BIOS Operation chapter for more configuration information.

You can download available drivers for the graphics controller from the Kontron Web site. For further information read the read-me or help files or contact technical support.

# 8.7 Graphics Technical Support

If problems occur, you can solve some of them by using the latest drivers for the graphics controller. Kontron provides you with the latest tested drivers, which can differ from newer ones. For further technical support, contact either Kontron, or obtain support information and downloadable software updates from Intel®.

## 8.8 Available Video Modes

The following list shows the video modes supported by the graphics controller with their maximum legacy frame-buffer size. When configured for smaller frame buffers and/or using a LCD panel on the JILI interface, not all of the video modes listed below may be available. Capability depends on the system configuration and on the display. Different operating systems also may not support all listed modes by the available drivers.

### 8.8.1. Standard IBM-Compatible VGA Modes

| Video Mode | Туре     | Characters/Pixels | Colors/Gray val. |
|------------|----------|-------------------|------------------|
| 00h/01h    | Text     | 40x25             | 16               |
| 02h/03h    | Text     | 80x25             | 16               |
| 04h/05h    | Graphics | 320x200           | 4                |
| 06h        | Graphics | 640x200           | 2                |
| 0Dh        | Graphics | 320x200           | 16               |
| 0Eh        | Graphics | 640x200           | 16               |
| 0Fh        | Graphics | 640x350           | Mono             |
| 10h        | Graphics | 640x350           | 16               |
| 11h        | Graphics | 640x480           | 2                |
| 12h        | Graphics | 640x480           | 16               |
| 13h        | Graphics | 320x200           | 256              |

### 8.8.2. Extended VESA VGA Modes

| VESA | Display  | Pixels   | Colors |
|------|----------|----------|--------|
| 100h | Graphics | 640x400  | 256    |
| 101h | Graphics | 640x480  | 256    |
| 102h | Graphics | 800x600  | 16     |
| 103h | Graphics | 800x600  | 256    |
| 105h | Graphics | 1024x768 | 256    |
| 109h | Text     | 132x25   | 16     |
| 10Ah | Text     | 132x43   | 16     |
| 10Bh | Text     | 132x50   | 16     |
| 10Ch | Text     | 132x60   | 16     |
| 10Eh | Graphics | 320x200  | 64K    |
| 110h | Graphics | 640x480  | 32K    |
| 111h | Graphics | 640x480  | 64K    |
| 112h | Graphics | 640x480  | 16M    |
| 113h | Graphics | 800x600  | 32K    |
| 114h | Graphics | 800x600  | 64K    |
| 11Ch | Text     | 128x37   | 16     |
| 11Dh | Graphics | 320x200  | 256    |
| 127h | Graphics | 640x400  | 64K    |
| 128h | Graphics | 640x400  | 16M    |

# 9. SERIAL-COMMUNICATION INTERFACES

Two fully functional serial ports (COMA and COMB) provide asynchronous serial communications. COMA and COMB support RS-232 operation modes. They are 16550 high-speed UART compatible and support 16-byte FIFO buffers for transfer rates from 50baud to 115.2Kbaud.

## 9.1 **Connectors**

COMA is available through the J14 connector (10 pins) and COMB through the J13 connector (10 pins). To have the signals available on the standard serial interface connectors DSUB9 or DSUB25, an adapter cable is required. A 9-pin DSUB cable is available from Kontron (KAB-DSUB9-2, Part Number 96017-0000-00-0). The following table shows the pinouts for COMA and COMB, as well as necessary connections for DSUB adapters.

|        | Pin | Signal Name | Function            | In / Out | DSUB-25 | DSUB-9 |
|--------|-----|-------------|---------------------|----------|---------|--------|
|        | 1   | /DCD        | Data Carrier Detect | In       | 8       | 1      |
| 1 2    | 2   | /DSR        | Data Set Ready      | In       | 6       | 6      |
|        | 3   | RxD         | Receive Data        | In       | 3       | 2      |
|        | 4   | /RTS        | Request to Send     | Out      | 4       | 7      |
| 9 🔲 10 | 5   | TxD         | Transmit Data       | Out      | 2       | 3      |
|        | 6   | /CTS        | Clear to Send       | In       | 5       | 8      |
|        | 7   | /DTR        | Data Terminal Ready | Out      | 20      | 4      |
|        | 8   | /RI         | Ring Indicator      | In       | 22      | 9      |
|        | 9   | GND         | Signal Ground       |          | 7       | 5      |
|        | 10  | VCC *       | +5V                 |          |         |        |

Notes: (\*) To

To protect the external power lines of peripheral devices, make sure that:

-- the wires have the right diameter to withstand the maximum available current

-- the enclosure of the peripheral device fulfils the fire-protecting requirements of -- IEC/EN 60950.

To find the location of the serial ports on the board, please see the Appendix E: Connector Layout chapter.

# 9.2 Configuration

You can set the two serial input/output interfaces to a variety of I/O addresses and IRQ configurations. Settings are changeable from the BIOS menu. Refer to the I/O Device Configuration submenu in the Appendix B: BIOS Operation chapter for configuration information.

**Note:** Most operating systems detect the serial port with the I/O address 3F8h as COM1 and 2F8h as COM2.

# 10. PARALLEL-PORT INTERFACE

The speedMOPSlcdCE incorporates a parallel port that can be set to uni-directional and supports EPP and ECP operating modes.

## 10.1 *Connector*

The parallel port is available through the X6 connector (26 pins). To have the signals available on a standard, parallel-interface connector DSUB-25, an adapter cable is required, which is offered by Kontron (KAB-DSUB25-1, Part Number 96015-0000-00-0).

| Header            | Pin   | Signal Name | Function      | In / Out | DSUB-25 |
|-------------------|-------|-------------|---------------|----------|---------|
|                   | 1     | /STB        | Strobe        | Out      | 1       |
| 1 🔳 🗆 🛛 2         | 3     | PD0         | Data 0        | I/O      | 2       |
|                   | 5     | PD1         | Data 1        | I/O      | 3       |
| [##]              | 7     | PD2         | Data 2        | I/O      | 4       |
| (00)              | 9     | PD3         | Data 3        | I/O      | 5       |
| <u> </u>          | 11    | PD4         | Data 4        | I/O      | 6       |
| { <del>88</del> } | 13    | PD5         | Data 5        | I/O      | 7       |
| <u>166</u>        | 15    | PD6         | Data 6        | I/O      | 8       |
|                   | 17    | PD7         | Data 7        | I/O      | 9       |
| 需                 | 19    | /ACK        | Acknowledge   | In       | 10      |
| 25 26             | 21    | /BUSY       | Busy          | In       | 11      |
|                   | 23    | PE          | Paper out     | In       | 12      |
|                   | 25    | /SLCT       | Select out    | In       | 13      |
|                   | 2     | /AFD        | Autofeed      | Out      | 14      |
|                   | 4     | /ERR        | Error         | In       | 15      |
|                   | 6     | /INIT       | Init          | Out      | 16      |
|                   | 8     | /SLIN       | Select in     | Out      | 17      |
|                   | 26    | VCC *       | + 5 V         |          | NC      |
|                   | 10,12 | GND         | Signal Ground |          | 18 - 25 |
|                   | 14,16 | GND         | Signal Ground |          | 18 - 25 |
|                   | 18,20 | GND         | Signal Ground |          | 18 - 25 |
|                   | 22,24 | GND         | Signal Ground |          | 18 - 25 |

The following table shows the pinout as well as necessary connections for a DSUB-25 adapter.

#### Notes: (\*)

To protect the external power lines of peripheral devices, make sure that:

-- the wires have the right diameter to withstand the maximum available current -- the enclosure of the peripheral device fulfils the fire-protecting requirements of

-- IEC/EN 60950.

To find the location of the parallel port on the board, please see the Appendix E: Connector Layout chapter.

# 10.2 **Configuration**

The parallel-port mode, I/O addresses, and IRQs are changeable in the BIOS Setup Utility. You can program the base I/O-address 378h, 3BCh, 278h, disable the interface or set it to AUTO. You can choose IRQ5 or IRQ7 as the parallel-port interrupt. In ECP mode, you can choose DMA 1 or DMA 3.

Refer to the I/O Device Configuration Submenu in the Appendix B: BIOS Operation chapter for additional information on configuration.

# 11. KEYBOARD AND FEATURE INTERFACE

The keyboard and feature connector of the speedMOPSlcdCE offers five functions. The interface connects the following:

- Keyboard
- Keyboard lock switch
- Speaker
- > Battery
- Reset button

## 11.1 Connector

The keyboard and feature connector is available through Connector J12 (10 pins). An adapter cable is required to connect a standard keyboard to this interface. There are two adapter cables available from Kontron. One can be used for AT-keyboard (KAB-KB-1, Part Number 96023-0000-00-0), the other for PS/2-keyboard (KAB-KB-PS2, Part Number 96060-0000-00-0). The adapter cables do not know the other functions on this interface.

The following table shows the pinout as well as necessary connections for adapters.

| Header            | Pin | Signal Name | Function          | 5-pin Din<br>(Diode) | 6-pin MiniDin<br>(PS2) |
|-------------------|-----|-------------|-------------------|----------------------|------------------------|
|                   | 1   | Speaker     | Speaker output    |                      |                        |
| 1 💶 2             | 2   | GND         | Ground            |                      |                        |
| { <del>88</del> } | 3   | /RESIN      | Reset input       |                      |                        |
| 1665              | 4   | /KBLOCK     | Keyboard lock     |                      |                        |
| 9 🔲 🗋 10          | 5   | KBDAT       | Keyboard data     | 2                    | 1                      |
|                   | 6   | KBCLK       | Keyboard clock    | 1                    | 5                      |
|                   | 7   | GND         | Ground            | 4                    | 3                      |
|                   | 8   | VCC *       | +5V               | 5                    | 4                      |
|                   | 9   | BATT        | Battery in (3,0V) |                      |                        |
|                   | 10  | PWRGOOD     | Powergood         |                      |                        |

| Notes: (*) | To protect the external power lines of peripheral devices, make sure that:                                                                                         |
|------------|----------------------------------------------------------------------------------------------------|
|            | the wires have the right diameter to withstand the maximum available current<br>the enclosure of the peripheral device fulfils the fire-protecting requirements of |
|            | the enclosure of the peripheral device fullits the me-protecting requirements of<br>IEC/EN 60950.                                                                  |
|            | 1E0/EIN 00000.                                                                                                    |

To find the location of the keyboard and feature connector on the board, please see the Appendix E: Connector Layout chapter.

## 11.2 Signal Descriptions

#### /KBLOCK (Keyboard Lock)

- > Input on CPU modules
- > Output on any other module
- Input to the keyboard controller input Port 1, Bit 7

#### /RESIN and PWRGOOD (Reset Inputs)

- Input on CPU modules
- When POWERGOOD goes high, it starts the reset generator on the CPU module to pull the onboard reset line high after a valid reset period. You also can use this pin as a low active hardware reset for modules.

#### Speaker

- > Open collector output on modules that drive a piezo electronic speaker.
- > Input on modules that connects a 5V piezo electronic speaker to this pin.
- An 8-Ohm loudspeaker also can be connected between SPEAKER and GND, but because of current limitation the volume will be low.
- Connect only one speaker to this pin. The CPU usually drives this pin. However, other modules also can use this signal to drive the system speaker.

#### KBDAT (Keyboard Data)

- > Bi-directional I/O pin on CPU modules
- Keyboard data signal

#### KBCLK (Keyboard Clock)

- > Bi-directional I/O pin on CPU modules
- Keyboard clock signal

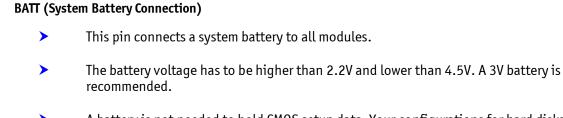

A battery is not needed to hold CMOS setup data. Your configurations for hard disks, floppy drives, and other peripherals are saved in an onboard EEPROM. However, you need a battery to save the CMOS date and time when power supply is turned off.

#### 11.2.1. Example Connection AT-keyboard and Other Functions

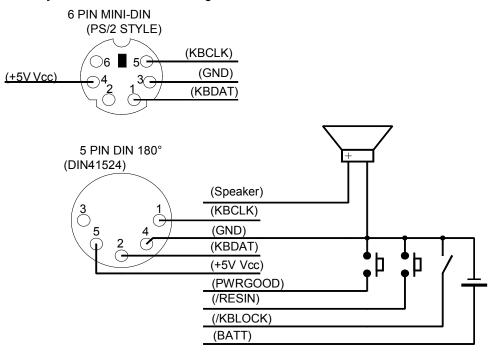

## 11.3 **Configuration**

Refer to the Keyboard Features submenu in the Appendix B: BIOS chapter for information on configuration of the keyboard interface.

# 12. **PS/2 MOUSE INTERFACE**

The super I/O controller of the speedMOPSlcdCE supports a PS/2 mouse.

### 12.1 Connector

The PS/2 mouse interface is available on Connector J11 (4 pins). An adapter cable is required to connect a standard PS/2 mouse. The cable is available from Kontron (KAB-MOUSE-PS2, Part Number 96062-0000-00-0).

| Header | Pin Signal Name |       | Function    | 6-pin MiniDin<br>(PS2) |
|--------|-----------------|-------|-------------|------------------------|
|        | 1               | MSDAT | Mouse data  | 1                      |
|        | 2               | VCC * | +5V         | 4                      |
|        | 3               | GND   | Ground      | 3                      |
| 1      | 4               | MSCLK | Mouse clock | 5                      |

The following table shows the pinout and connections for a PS/2 mouse adapter.

**Notes**: (\*) To protect the external power lines of peripheral devices, make sure that:

-- the wires have the right diameter to withstand the maximum available current

-- the enclosure of the peripheral device fulfils the fire-protecting requirements of -- IEC/EN 60950.

To find the location of the PS/2 mouse connector on the board, please see the Appendix E: Connector Layout chapter.

## 12.2 Configuration

You can set the PS/2 mouse to enabled, disabled or autodetect from the BIOS Setup. If you enable the mouse, the IRQ12 is used as the interrupt and is no longer available for other devices. Please refer to the Advanced Menu in the Appendix B: BIOS chapter for additional information on configuration.

# 13. USB INTERFACES

The speedMOPSlcdCE comes with two USB 2.0 ports, which you can expand by adding external hubs. You can connect up to 127 USB peripherals.

#### 13.1 Connector

The USB ports are available through the J17 and the J18 connectors (4 pins) each. To find the location of the USB ports on the speedMOPSlcdCE board, please see the Appendix E: Connector Layout chapter. To have the signals available on the standard USB interface connectors, an adapter cable is required. A USB interface cable is available from Kontron (KAB-USB-1, Part Number 96054-0000-00-0).

The following table shows the pinouts for the USB connector.

| Header | Pin | Signal Name | Function |
|--------|-----|-------------|----------|
|        | 1   | VCC *       | +5V      |
|        | 2   | USB0        | USB-     |
|        | 3   | USB1        | USB+     |
| 1      | 4   | GND         | Ground   |

| Notes: (*) | To protect the external power lines of peripheral devices, make sure that:<br>the wires have the right diameter to withstand the maximum available current<br>the enclosure of the peripheral device fulfils the fire-protecting requirements of<br>IEC/EN 60950. |
|------------|----------------------------------------------------------------------------------------------------|
|            | The USB power lines are not protected. An additional resetable fuse is recommended.                                                                                                    |

#### 13.1.1. Limitations

The power contacts for USB devices on Pin 1 and Pin 4 are not protected. They are suitable to supply connected USB devices with a maximum of 500mA power dissipation. Do not supply external USB devices with higher power dissipation through these pins. Always use a fuse when powering external USB devices through these pins, otherwise a defective USB device may damage the speedMOPSlcdCE. Kontron recommends using a resettable fuse, which follows the USB 1.1 specification, for power on external USB connectors.

## 13.2 Configuration

You can enable or disable the USB UHCI Host Controller in the BIOS Setup Utility for support of USB 1.1 devices.

For high-speed USB 2.0 support of the two ports, enable the USB EHCI Host Controller.

You also can enable or disable the legacy USB support. Legacy support is required for a USB keyboard and a USB Mouse when used with non USB aware operating systems such as Unix or DOS. It also is required to boot from USB mass storage devices. For more information, see the I/O Device Configuration Submenu section in Appendix B: BIOS Operation.

You can download available drivers or get driver download support information from the Kontron Web site. Kontron offers the latest Kontron-tested drivers, which can differ from newer ones. For further technical questions, contact your local support or get support information and downloadable software updates from Intel®.

| Notes: | 1.<br>2. | Some operating systems without USB 2.0 support do not work well with<br>EHCI controller enabled. If you install such an OS at this board please<br>disable the EHCI controller in the Setup Utility before installation.<br>For operating systems not listed on our Web site please contact your OS<br>distributor for an USB 2.0 driver. |
|--------|----------|----------------------------------------------------------------------------------------------------|
|        |          | Kontron is not allowed by law to ship USB 2.0 drivers.                                                                                                    |

# 14. FLOPPY INTERFACE

The floppy-drive interface of the speedMOPSlcdCE uses a 2.88MB super I/O floppy-disk controller and can support one floppy disk drive with densities that range from 360kB to 2.88MB.

#### 14.1 **Connector**

The floppy disk interface is available on the flat-foil Connector X1 (26 pins). To find the location of floppy-drive interface on the speedMOPSlcdCE board, please see the Appendix E: Connector Layout chapter. This type of connector is often internally used in notebooks to connect a slim-line floppy drive.

Accessories are available for this interface from Kontron. To connect a standard 3.5" floppy drive, use an adapter cable (ADA-FLOPPY-2, Part Number 96001-0000-00-0). If you have a slim-line 3.5" floppy drive, you may need a flat foil cable (KAB-FLOPPY/MOPS-1, Part Number 96019-0000-00-0). It also is possible to get a slim line 3.5" floppy drive with cable from Kontron (FLOPPY-MOPS-1, Part Number 96010-0000-00-0).

| Header | Pin | Signal Name | Function      | Pin | Signal Name | Function         |
|--------|-----|-------------|---------------|-----|-------------|------------------|
|        | 1   | VCC *       | +5V           | 2   | /IDX        | Index            |
| 1 📃    | 3   | VCC *       | +5V           | 4   | /DR0        | Drive Select 0   |
| =      | 5   | VCC *       | +5V           | 6   | /DSKCHG     | Disk Change      |
|        | 7   | NC          | Not connected | 8   | NC          | Not connected    |
| =      | 9   | NC          | Not connected | 10  | /MTR0       | Motor on 0       |
| =      | 11  | NC          | Not connected | 12  | /FDIR       | Direction Select |
|        | 13  | NC          | Not connected | 14  | /STEP       | Step             |
| =      | 15  | GND         | Ground        | 16  | /WDATA      | Write Data       |
| =      | 17  | GND         | Ground        | 18  | /WGATE      | Write Gate       |
| -      | 19  | GND         | Ground        | 20  | /TRK0       | Track 00         |
| =      | 21  | GND         | Ground        | 22  | /WRTPRT     | Write Protect    |
|        | 23  | GND         | Ground        | 24  | /RDATA      | Read Data        |
|        | 25  | GND         | Ground        | 26  | /HDSEL      | Side One Select  |

The following table shows the connector pin-out.

| Notes: (*) | To protect the external power lines of peripheral devices, make sure that:         |
|------------|------------------------------------------------------------------------------------|
|            | the wires have the right diameter to withstand the maximum available current       |
|            | the enclosure of the peripheral device fulfils the fire-protecting requirements of |
|            | IEC/EN 60950.                                                                      |

#### 14.1.1. Connector Diagram

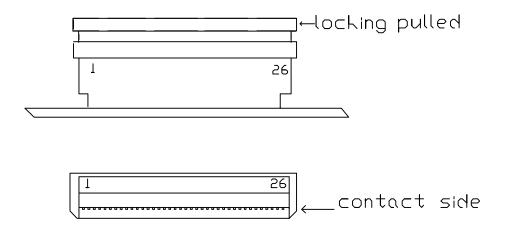

## 14.2 **Configuration**

You can configure the floppy disk interface in the BIOS Setup Utility. You can choose the 3.5" (common) or 5.25" drive types with densities of 360kB, 720kB, 1.2MB, 1.25MB, 1.44MB or 2.88MB. Refer to the Main Menu and the Miscellaneous Menu section of the Appendix B: BIOS Operation chapter for more information on configuring the floppy drive.

You also can disable the floppy-disk interface in the I/O Device Configuration Submenu.

# 15. IDE INTERFACES

The speedMOPSlcdCE features two EIDE interfaces (Ultra DMA 33 mode) that can drive up to four hard disks. When two devices share a single adapter, they are connected in a master/slave, daisy-chain configuration.

#### 15.1 Connector

The IDE interfaces are available through Connector J15 (IDE1 - 44 pins) and J16 (IDE2 - 44 pins). To find the location of the connectors see the Appendix E: Connector Layout chapter. These interfaces are designed in 2mm grid for optimal connectivity to a 2.5" hard disk.

There are several accessories available for IDE connectivity.

You can use two cables to directly connect a hard disk in a 2.5" form factor (KAB-IDE-2MM, Part Number 96021-0000-00-0) or a 3.5" form factor (KAB-IDE-25, Part Number 96020-0000-00-0).

You can plug a Kontron chipDISK, which is an IDE hard disk that uses Flash technology, into the IDE interface. You also can use a chipDISK adapter (chipDISK-ADA1, Part Number 96004-0000-00-0) or compact Flash adapter (CFC-ADA1, Part Number 96004-0000-00-2) for more disk support.

| Header                                  | Pin | Signal Name | Function          | Pin | Signal Name | Function      |
|-----------------------------------------|-----|-------------|-------------------|-----|-------------|---------------|
|                                         | 1   | /RESET      | Reset             | 2   | GND         | Ground        |
| 1 2                                     | 3   | HDD7        | Data 7            | 4   | HDD8        | Data 8        |
| <u>}</u>                                | 5   | HDD6        | Data 6            | 6   | HDD9        | Data 9        |
| (66)                                    | 7   | HDD5        | Data 5            | 8   | HDD10       | Data 10       |
|                                         | 9   | HDD4        | Data 4            | 10  | HDD11       | Data 11       |
|                                         | 11  | HDD3        | Data 3            | 12  | HDD12       | Data 12       |
| 1001                                    | 13  | HDD2        | Data 2            | 14  | HDD13       | Data 13       |
|                                         | 15  | HDD1        | Data 1            | 16  | HDD14       | Data 14       |
| <u>{==}</u>                             | 17  | HDD0        | Data 0            | 18  | HDD15       | Data 15       |
| 2665                                    | 19  | GND         | Ground            | 20  | Key (NC)    | Key pin       |
| Ì                                       | 21  | DRQ         | IDE DMA Request   | 22  | GND         | Ground        |
| { <del>88</del> }                       | 23  | /IOW        | I/O write         | 24  | GND         | Ground        |
| 는 문 문 문 문 문 문 문 문 문 문 문 문 문 문 문 문 문 문 문 | 25  | /IOR        | I/O read          | 26  | GND         | Ground        |
|                                         | 27  | IOCHRDY     | I/O channel ready | 28  | CSEL        | Cable select  |
|                                         | 29  | /AKJ        | Acknowledge       | 30  | GND         | Ground        |
| { <del>88</del> }                       | 31  | SIRQ        | Interrupt         | 32  | NC          | Not connected |
|                                         | 33  | SA1         | Addr 1            | 34  | NC          | Not connected |
| 43 🗖 🗖 44                               | 35  | SA0         | Addr 0            | 36  | SA2         | Addr 2        |
|                                         | 37  | /CS1        | Chip select 1     | 38  | /CS3        | Chip select 3 |
|                                         | 39  | NC          | Not connected     | 40  | GND         | Ground        |
|                                         | 41  | VCC (*)     | +5V               | 42  | VCC (*)     | +5V           |
|                                         | 43  | GND         | Ground            | 44  | NC          | Not connected |

The following table shows the pin-out of the two IDE connectors.

**Notes**: (\*) To protect the external power lines of peripheral devices, make sure that:

-- the wires have the right diameter to withstand the maximum available current

-- the enclosure of the peripheral device fulfils the fire-protecting requirements of

-- IEC/EN 60950.

To find the location of IDE-controller interfaces on the speedMOPSlcdCE board, please see the Appendix E: Connector Layout chapter.

### 15.2 Configuration

The IDE interface offers several configuration settings. Refer to the "I/O Device Configuration Submenu" section in the "Appendix B: BIOS Operation" chapter for additional information on configuration.

# 16. ETHERNET INTERFACES

The speedMOPSlcdCE can come with two Ethernet interfaces. However the second Ethernet interface is optional and not equipped on every version of this product. The first Ethernet interface uses the ICH4's integrated 32-bit PCI LAN controller in combination with the Intel® 82562 platform LAN connect device. The second Ethernet interface uses a Single Chip Fast Ethernet NIC Controller from Davicom (DM9102A/DM9102DE).

The two network controllers support a 10/100Base-T interface. The devices auto-negotiate the use of a 10Mbit/sec or 100Mbit/sec connection.

All major network-operating systems and several real-time and embedded operating systems support the interface.

### 16.1 First Ethernet Controller

Intel® 82562 features include:

- > IEEE 802.3 10Base-T/100Base-TX Compliant Physical Layer Interface
- > IEEE 802.3u Auto-Negotiation Support
- IEEE 802.3x Full Duplex Flow Control Standard
- Digital Adaptive Equalization Control
- Link Status Interrupt Capability
- > 10Base-T auto-polarity correction
- Platform LAN Connect Interface Support
- > Diagnostic Loopback Mode
- > 1:1 transmit transformer ratio support
- > Low power (less than 300mW in active transmit mode)
- Reduced power in "unplugged mode"

**Note**: The Ethernet interface works according to the common criteria of the embedded technology market segment.

## **16.2** Second Ethernet Controller (optional)

The Davicom DM9102A provides the following features:

- > Integrated Fast Ethernet MAC, Physical Layer, and transceiver on one chip
- Compliance with PCI Specification 2.2
- > PCI-bus-master architecture
- > EEPROM 93C46 interface supports node ID, access-configuration information
- Compliance with IEEE 802.3u 100Base-TX and 802.3 10Base-T
- Compliance with IEEE 802.3u autonegotiation protocol for automatic link- type selection
- Full-duplex/half-duplex capability
- Support IEEE 802.3x Full Duplex Flow Control
- > Digital clock recovery circuit using advanced digital algorithm to reduce jitter
- > High-performance 100Mbps clock generator and data-recovery circuit
- Loopback mode for easy system diagnostic

**Note:** The Ethernet interface works according to the common criteria of the embedded technology market segment.

#### 16.3 Connectors

The Ethernet interfaces are available through connectors J4 and J5 (each 8 pins). The first Ethernet controller serves J4 and the second optional Ethernet controller J5.

To have the signals of the Ethernet connection available on a standard RJ45 connector, you need an adapter cable, which is offered by Kontron (KAB-MOPS-ETN1, Part Number 96048-0000-00-0).

| Header | Pin | Signal Name | Function          | In/Out              |
|--------|-----|-------------|-------------------|---------------------|
|        | 1   | TXD+        | 10BASE-T Transmit | Differential Output |
| 1      | 2   | TXD-        | 10BASE-T Transmit | Differential Output |
|        | 3   | RXD+        | 10BASE-T Receive  | Differential Input  |
|        | 4   | SHLDGND     | Shield ground     |                     |
|        | 5   | SHLDGND     | Shield ground     |                     |
|        | 6   | RXD-        | 10BASE-T Receive  | Differential Input  |
|        | 7   | SHLDGND     | Shield ground     |                     |
|        | 8   | SHLDGND     | Shield ground     |                     |

The following table shows the pinout.

**Notes**: TXD+, TXD- differential-output pair drives 10 and 100Mb/s Manchester-encoded data to 100/10BASE-T transmit lines.

RXD+, RXD- differential input pair receives 10 and 100Mb/s Manchesterencoded data from 100/10BASE-T receive lines.

To find the location of the Ethernet interfaces on the board, please see the Appendix E: Connector Layout chapter.

## 16.4 **Configuration**

The onboard LAN controllers can be enabled or disabled from the BIOS Setup Utility. You also can enable the onboard LAN PXE boot ROM to allow the system to boot-up via a network connection from a PXE boot server. Refer to the I/O Device Configuration Submenu in the Appendix B: BIOS Operation chapter for additional information on configuration.

You can download available drivers from the Kontron Web site. For further information read the read-me file or contact technical support.

## 16.5 Ethernet Technical Support

You can solve some problems by using the latest drivers for both LAN controllers. Kontron provides you with the latest Kontron-tested drivers, which can differ from newer ones. For further technical support, contact either Kontron or get support information and downloadable software updates from Intel® and Davicom.

# 17. SOUND INTERFACE

The speedMOPSlcdCE uses a Realtek ALC650 sound codec. The ALC650 is an 18-bit, full duplex AC'97 2.2 compatible stereo audio CODEC designed for PC multimedia systems, including host/soft audio and AMR/CNR based designs. The ALC650 incorporates proprietary converter technology to achieve a high SNR, greater than 90 dB.

All major operating systems support the interface.

The ALC650 features:

- High-performance CODEC with high S/N ratio (>90 dB)
- > 18-bit ADC and 20-bit DAC resolution
- Compliant with AC'97 2.2 Specifications
- > 18-bit stereo full-duplex CODEC with independent and variable sampling rate
- > One analog line-level stereo input with 5-bit volume control: LINE\_IN, (CD\_IN is possible)
- > Stereo Output with 5-bit volume control
- > MIC input
- > Power-management capabilities
- Embedded 50mW/20ohm OP at front LINE output

#### 17.1 Connector

The sound connector is available through Connector X2 (6 pins). The following table shows the pinout. To find the location of the connectors see the Appendix E: Connector Layout chapter.

| Header | Pin | Signal Name | Function                                                                                                    |
|--------|-----|-------------|----------------------------------------------------------------------------------------------------|
|        | 1   | Right       | Line-level stereo output right.                                                                                     |
|        | 2   | ASGND       | Analog Ground                                                                                                    |
|        | 3   | Left        | Line-level stereo output left.                                                                                      |
|        | 4   | AUXAR_C     | Auxiliary A input right. Normally<br>intended for connection to an<br>internal or external CD-ROM<br>analog output. |
|        | 5   | MIC_C       | Mono Microphone input.                                                                                              |
|        | 6   | AUXAL_C     | Auxiliary A input left. Normally<br>intended for connection to an<br>internal or external CD-ROM<br>analog output.  |

## 17.2 Configuration

From the BIOS Setup Utility in the I/O Device Configuration Submenu, you can set the onboard legacy audio to Disabled (default) or Enabled. You can enable legacy Sound Blaster compatibility mode or MPU-401 legacy MIDI support. Several configurations for I/O-addresses, interrupts and DMA-channels are possible. Refer to the Appendix B: BIOS operation for more details

You can download available drivers for the sound controller from the Kontron Web site or use the drivers provided by the manufacturer Realtek. Search for ALC650 drivers for the required operating system.

## 17.3 Technical Support for Sound

If problems occur, you can solve some of them by using the latest drivers for the Sound controller. Kontron provides you with the latest tested drivers, which can differ from newer ones. For further technical support, contact either Kontron, or obtain support information and downloadable software updates from Realtek.

# 18. FAN INTERFACE

Some speedMOPSlcdCEs can be equipped with a fan. If a fan has to be changed or added, use this interface to connect a fan to cool the CPU. The connector and onboard system controller monitor the fan's speed. This connector supports 5V fans only.

#### 18.1 Connector

The fan interface is available on Connector X9 (3 pins). For the location of the fan connector see Appendix E: Connector Layout.

| Header                   | Pin | Signal Description | Function         |
|--------------------------|-----|--------------------|------------------|
|                          | 1   | Sense              | Speed Monitoring |
| 60                       | 2   | VCC *              | +5V              |
| <b>○</b><br>  <b>■</b> 1 | 3   | GND                | Ground           |

**Notes**: (\*) To protect the external power lines of peripheral devices, make sure that:

-- the wires have the right diameter to withstand the maximum available current

-- the enclosure of the peripheral device fulfils the fire-protecting requirements of -- IEC/EN 60950.

## 18.2 **Configuration**

You do not need to configure this feature.

# **19. POWER INTERFACE**

In some applications, the speedMOPSlcdCE is intended for use as a stand-alone module without a backplane. You need to have a power connector available on the board for direct power supply. The speedMOPSlcdCE is a +5V-only board. Peripherals can obtain additional voltage from the power connectors next to the PC/104 bus. The additional voltages (+3.3V, +12V, -5V and -12V) are not generated onboard the speedMOPSlcdCE.

Two connectors provide power to the speedMOPSlcdCE and it is strictly recommended that both connectors are used. To find the location of the power connectors on the board, please see the Appendix E: Connector Layout chapter.

### 19.1 Main Power Connector

The main power connector is available as J6A (8 pins). The following table shows the pinout.

| Н | leader | Pin | Signal Name | Function |
|---|--------|-----|-------------|----------|
|   |        | 1   | GND         | Ground   |
| 1 | 2      | 2   | VCC         | +5V      |
|   |        | 3   | BATT        | Battery  |
|   |        | 4   | +12V        | +12V     |
| 7 |        | 5   | -5V         | -5V      |
|   |        | 6   | -12V        | -12V     |
|   |        | 7   | GND         | Ground   |
|   |        | 8   | VCC         | +5V      |

## 19.2 Auxiliary Power Connector

The auxiliary power connector is available as X5 (8 pins). The following table shows the pinout.

| Header | Pin | Signal Name | Function |
|--------|-----|-------------|----------|
|        | 1   | GND         | Ground   |
| 1 2    | 2   | VCC         | +5V      |
|        | 3   | VCC         | +5V      |
|        | 4   | GND         | Ground   |
| 7 8    | 5   | GND         | Ground   |
|        | 6   | VCC         | +5V      |
|        | 7   | VCC         | +5V      |
|        | 8   | GND         | Ground   |

Notes: (\*) To protect the external power lines of peripheral devices, make sure that: -- the wires have the right diameter to withstand the maximum available current -- the enclosure of the peripheral device fulfils the fire-protecting requirements of -- IEC/EN 60950.

#### 19.3 Power Pins

Every power pin on the two power connectors as well as on the PC/104 bus connectors is limited to a maximum current of 1A per pin.

If a system using a speedMOPSlcdCE is only supplied from the two power connectors, the following limitations apply:

| Power     | Number of Pins on both<br>power connectors | Max. Current |
|-----------|--------------------------------------------|--------------|
| VCC (+5V) | 6                                          | 6A           |
| +12V      | 1                                          | 1A           |
| -12V      | 1                                          | 1A           |
| -5V       | 1                                          | 1A           |
| GND       | 6                                          | 6A           |

A system using the speedMOPSlcdCE also can be supplied from the PC/104 bus connectors. If only those supply voltages pins are used, the following limitations apply:

| Power     | Number of pins on ISA<br>part | Max. Current |
|-----------|-------------------------------|--------------|
| VCC (+5V) | 4                             | 4A           |
| +12V      | 2                             | 2A           |
| -12V      | 2                             | 2A           |
| -5V       | 2                             | 2A           |
| GND       | 8                             | 8A           |

Modules on the PC/104 bus consuming a higher supply current must provide power supply through an additional connector.

**Note**: The speedMOPSIcdCE is not a replacement for a backplane. Use all power pins on the power connectors and on the PC/104 connectors for power supply to the board, and also use all additional power connectors on additional I/O cards, if your system exceeds the above limitations. It is not acceptable to use only the power pins of the PC/104 connector for power supply of the full PC/104 stack.

## 19.4 **Configuration**

The speedMOPSlcdCE is equipped with a power management system (APM). You can configure lots of options for power-saving states such as standby state with partial power reduction and suspend state with full-power reduction. You can specify wake-up events that bring the system back to full-on state. Please refer to the "Power Menu" section in the "Appendix B: BIOS Operation" chapter.

## 19.5 External Battery

You can connect an external battery to Pin 3 (BATT) of the power connector instead of Pin 9 of the keyboard connector. For more information refer to the Keyboard and Feature Interface section.

Note: The two battery inputs are protected against each other by diodes.

# 20. WATCHDOG TIMER

The watchdog timer (WDT) is integrated in the Winbond W83627HF controller of the speedMOPSlcdCE and can issue a reset to the system or generate a non-maskable interrupt (NMI). The watchdog timer circuit has to be triggered within a specified time by the application software. If the watchdog timer is not triggered because proper software execution fails or a hardware malfunction occurs, it resets the system or generates the NMI.

### 20.1 Configuration

You can set the watchdog timer to disabled, reset or NMI mode. You can specify the delay time and the timeout (trigger period) from 1 second to 30 minutes. The delay time is the time after first initialization before the trigger period starts. The timeout is the time the watchdog timer has to be triggered within. You can make the initialization settings in the BIOS setup. Refer to the Watchdog Settings Submenu in the Appendix B: BIOS Operation chapter for information on configuration.

### 20.2 Programming

#### 20.2.1. Initializing the WDT

You can initialize the watchdog timer from the BIOS setup. You also can set up the initialization from the application software with help of the JIDA (Jumptec Intelligent Device Architecture) programmer's interface.

#### 20.2.2. Triggering the WDT

The watchdog timer needs to be triggered out of the application software within a specified timeout period. You can only do this in the application software with the help of the JIDA programmer's interface.

For information about the JIDA programmer's interface, refer to the JIDA BIOS extension section in the Appendix B: BIOS chapter and separate documents that are available in the JIDA software packages on the Kontron Web site.

# 21. HARDWARE MONITOR

The Winbond W83627HF controller monitors several critical hardware parameters of the system, including power-supply voltages, fan speed and CPU temperature, which are very important for a high-end computer system to remain stable and function properly. This controller is connected via the SM (System Management) bus to the south bridge.

The following parameters are monitored:

- +3.3V from onboard DC/DC
- CPU core voltage
- +5V standby voltage
- Battery voltage
- > CPU temperature with on-die diode
- CPU fan speed (planed)

## 21.1 **Configuration**

You can use the Hardware Monitor submenu in the BIOS Setup Utility to obtain information on voltages, fan speed and to check the temperature of the CPU die. For more information on this submenu, see the Appendix B: BIOS Operation chapter in this manual.

To monitor the parameters of this feature from your operating system, Kontron recommends that you use the 32-bit protected mode JUMP*tec*'s <u>I</u>ntelligent <u>D</u>evice <u>A</u>rchitecture driver (JIDA 32) with the test and demo application for Windows 95/98/ME/NT/2000/XP, which is available on the KONTRON Web site.

# 22. THERMAL MANAGEMENT

The Thermal Management feature of the speedMOPSlcdCE helps control the processor's temperature by activating the automatic thermal throttling after the processor silicon reaches a certain temperature. This feature can be enabled and configured in the BIOS Setup utility. You can specify the temperature level when throttling starts, define a hysteresis value to get back to 100% CPU performance, and specify the percentage for CPU performance in throttling mode. Automatic thermal throttling mode does not require additional hardware, software drivers, or interrupt-handling routines.

Additionally the processor of the speedMOPSlcdCE protects itself from catastrophic overheating by using an internal thermal sensor. This sensor is set well above the normal operating temperature to ensure that there are no false trips. The processor will stop all execution when the junction temperature exceeds the sensor setting. This is signaled to the system by the THERMTRIP# (Thermal Trip) pin. Once activated, the signal remains latched, and the processor stopped, until RESET# goes active. There is no hysteresis built into the thermal sensor itself; as long as the die temperature drops below the trip level, a RESET# pulse will reset the processor and execution will continue. If the temperature has not dropped below the trip level, the processor will continue to drive THERMTRIP# and remain stopped. The temperature level for catastrophic overheating being activated is 135°C.

# 23. APPENDIX A: SYSTEM-RESOURCE ALLOCATION

## 23.1 Interrupt Request (IRQ) Lines

| IRQ # | Use        | Available | Comment                         |
|-------|------------|-----------|---------------------------------|
| 0     | Timer0     | No        |                                 |
| 1     | Keyboard   | No        |                                 |
| 2     | Slave 8259 | No        |                                 |
| 3     | COM2       | No        | Note (1)                        |
| 4     | COM1       | No        | Note (1)                        |
| 5     | Sound      | No        | Note (1), Note (2),<br>Note (3) |
| 6     | FDC        | No        | Note (1)                        |
| 7     | LPT1       | No        | Note (1)                        |
| 8     | RTC        | No        |                                 |
| 9     |            | Yes       |                                 |
| 10    |            | Yes       |                                 |
| 11    |            | Yes       |                                 |
| 12    | PS/2 Mouse | No        | Note (1)                        |
| 13    | FPU        | No        |                                 |
| 14    | IDE0       | No        | Note (1)                        |
| 15    | IDE11      | No        | Note (1)                        |

| Notes: | (1) | If the "used for"-device is disabled in setup, the corresponding interrupt is |
|--------|-----|-------------------------------------------------------------------------------|
|        |     | available for other devices.                                                  |

- (2) Possible setting for LPT1. IRQ7 is the default setting.
- (3) Used in Soundblaster compatibility mode.

| DMA # | Use     | Available | Comment       |
|-------|---------|-----------|---------------|
| 0     |         | Yes       |               |
| 1     | Sound   | No        | Note (1), (2) |
| 2     | FDC     | No        | Note (1)      |
| 3     | LPT     | Yes       | Note (2)      |
| 4     | Cascade | No        |               |
| 5     |         | Yes       |               |
| 6     |         | Yes       |               |
| 7     |         | Yes       |               |

## 23.2 Direct Memory Access (DMA) Channels

**Notes:** (1) If the "used for"-device is disabled in setup, the corresponding DMA channel is available for other devices.

(2) Possible setting for LPT1 if configured for ECP mode.

### 23.3 *Memory Map*

The speedMOPSlcdCE processor modules can support up to 512MB of memory. The first 640KB of SDRAM are used as main memory.

Using DOS, you can address 1MB of memory directly. Memory area above 1MB (high memory, extended memory) is accessed under DOS via special drivers such as HIMEM.SYS and EMM386.EXE, which are part of the operating system. Please refer to the operating system documentation or special textbooks for information about HIMEM.SYS and EMM386.EXE.

Other operating systems (Linux or Windows) allow you to address the full memory area directly.

| Upper Memory    | Use                                   | Available | Comment                                                                                                    |
|-----------------|---------------------------------------|-----------|----------------------------------------------------------------------------------------------------|
| A0000h – BFFFFh | VGA Memory                            | No        | Mainly used by graphic adapter cards. If a PCI graphic card is in the system this memory area is mapped to the PCI bus.                                                                                                    |
| C0000h – CFFFFh | VGA BIOS,<br>RPL/PXE ROM              | No        |                                                                                                    |
| D0000h – DFFFFh |                                       | Yes       | Free for ISA bus or shadow RAM in standard<br>configurations.<br>If JRC software is used, a 16K block is<br>shadowed for BIOS extension, starting with first<br>free area at D0000h, D4000h, D8000hor<br>DC000h. (BIOS extensions do not use the<br>whole shadow block.) |
| E0000h – F0000h | System BIOS,<br>USB legacy<br>support | No        |                                                                                                    |

#### 23.3.1. Using Expanded Memory Managers

speedMOPSlcdCE extension BIOSes can be mapped to an upper memory area. (See the previous table.) Some add-on boards also have optional ROMs or use drivers that communicate with their corresponding devices via memory mapped I/O such as dual-ported RAM. These boards have to share the upper memory area with the Expanded Memory Manager's EMS frame. This often causes several problems in the system.

Most EMMs scan the upper memory area for extension BIOSes (optional ROMs) and choose a free memory area for their frame if it is not explicitly set. Normally, they are not always capable of detecting special memory-mapped I/O areas. You need to tell the EMM which memory areas are not available for the EMS frames, which is most of the time done by using special exclusion parameters.

If the Expanded Memory Manager you use cannot detect extension BIOSes (optional ROMs), make sure you excluded all areas in the upper memory, which are used by extension BIOSes, too. Your instruction in the CONFIG.SYS concerning the Expanded Memory Manager should look like this: (question marks for location of extension BIOS).

#### MS-DOS Example

DEVICE=EMM386.EXE X=????-???? X=E000-FFFF

| Note: | When booting up your system using this configuration under MS-DOS, the       |
|-------|------------------------------------------------------------------------------|
|       | exclusion of area F000 to FFFF causes a warning. Microsoft reports that this |
|       | message will always appear when the F000 segment lies in the shadow RAM.     |
|       | This is a bug of EMM386, not the speedMOPSIcdCE.                             |

Please read the technical manuals of add-on cards used with the speedMOPSlcdCE for the memory areas they use. If necessary, also exclude their memory locations to avoid a conflict with EMM386.

## 23.4 *I/O Address Map*

The I/O-port addresses of the speedMOPSlcdCE are functionally identical with a standard PC/AT. All addresses not mentioned in this table should be available. We recommend that you do not use I/O addresses below 0110hex with additional hardware for compatibility reasons, even if available.

| Address (h) | Use                                   | Available | Comment                                             |
|-------------|---------------------------------------|-----------|-----------------------------------------------------|
| 0000 - 001F | DMA Controller 1                      | No        | Fixed                                               |
| 0020 - 003D | Interrupt Controller 1                | No        | Fixed                                               |
| 002E - 002F | LPC Super I/O                         | No        | Fixed                                               |
| 0040 - 0053 | Timer, Counter                        | No        | Fixed                                               |
| 004E - 004F | LPC Super I/O                         | No        | Fixed                                               |
| 0060 - 0067 | Keyboard controller                   | No        | Fixed                                               |
| 0070 - 0077 | Real Time Clock and<br>CMOS Registers | No        | Fixed                                               |
| 0080 - 008F | DMA Page Register                     | No        | Fixed                                               |
| 0090 - 009F | DMA Control                           | No        | Fixed                                               |
| 0092        | Reset Generator                       | No        | Fixed                                               |
| 00A0 00BF   | Interrupt Controller 2                | No        | Fixed                                               |
| 00C0 - 00DF | DMA Controller 2                      | No        | Fixed                                               |
| 00E1 - 00E2 | System Control                        | No        | Fixed                                               |
| 00F0        | Math. Coprocessor                     | No        | Fixed                                               |
| 0100 - 010F | General Purpose I/O                   | No        | Kontron Control Port, Fixed                         |
| 0170 - 0177 | Hard Disk Drive<br>(Secondary)        | No        | Available if IDE port 2 is disabled                 |
| 01F0 - 01F7 | Hard Disk Drive (Primary)             | No        | Available if IDE port 1 is disabled                 |
| 0200 - 026F | System Resources                      | No        | Fixed                                               |
| 0274 - 0279 | ISA PNP Data                          | No        | Fixed                                               |
| 0278 - 027F | LPT                                   | Yes       | Possible address for LPT                            |
| 0290 - 0297 | System Resources                      | No        | Fixed                                               |
| 02F8 - 02FF | COM2                                  | No        | Available if COM is disabled                        |
| 0376        | IDE Controller 2                      | No        | Available if IDE port 2 is disabled                 |
| 0378 - 037F | LPT                                   | No        | Available if LPT is disabled                        |
| 03B0 - 03DF | Graphic Subsystem                     | No        | Fixed                                               |
| 03F0 - 03F7 | Floppy Controller                     | No        | Available if floppy controller is disabled          |
| 03F6        | IDE Controller 1                      | No        | Available if IDE port 1 is disabled                 |
| 03F8 - 03FF | COM1                                  | No        | Available if COM is disabled                        |
| 04D0 - 04D1 | Interrupt Select                      | No        | Fixed                                               |
| 0600 - 060F | System Resources                      | No        | Fixed                                               |
| 0678 - 067F | ECP LPT                               | Yes       | Used when LPT mode is set to ECP                    |
| 0778 - 077F | ECP LPT                               | Yes       | Used when LPT mode is set to ECP                    |
| 0A79        | ISA PNP Data                          | No        | Fixed                                               |
| 0CF8 - 0CFF | PCI Configuration                     | No        | Fixed                                               |
| 1000 - 107F | System Resources                      | No        | Fixed                                               |
| 1180 - 11BF | System Resources                      | No        | Fixed                                               |
| 1800 - 181F | USB Host Controller                   | No        | Dynamic (address if all PCI onboard devices are on) |
| 1C00 - 1C0F | Ultra ATA Storage<br>Controller       | No        | Dynamic (address if all PCI onboard devices are on) |
| 2000 - 201F | SM-Bus Controller                     | No        | Dynamic (address if all PCI onboard devices are on) |
| 2400 - 243F | Sound                                 | No        | Dynamic (address if all PCI onboard devices are on) |
| 2800 - 28FF | Sound                                 | No        | Dynamic (address if all PCI onboard devices are on) |
| 3000 - 30FF | Ethernet Contr. DM9102                | No        | Dynamic (address if all PCI onboard devices are on) |
| 3400 - 343F | Ethernet Contr. Intel                 | No        | Dynamic (address if all PCI onboard devices are on) |

## 23.5 Peripheral Component Interconnect (PCI) Devices

All devices follow the PCI 2.1 specification. The BIOS and OS control memory and I/O resources. Please refer to the PCI 2.1 specification for details.

| PCI Device (IDSEL)                  | PCI IRQ | REQ/ GNT         | Comment                                                            |
|-------------------------------------|---------|------------------|--------------------------------------------------------------------|
| AGP Graphic                         | -       | -                | Separate bus,<br>integrated in Intel chipset                       |
| Intel Ethernet (AD24)               | INTE#   | Discrete channel |                                                                    |
| Davicom Ethernet (AD17)             | INTD#   | REQ#3/GNT#3      | PC/104-Plus allows 3 external<br>masters REQ#0, REQ#1 and<br>REQ#2 |
| AC97 Sound                          | INTB#   |                  | Separate bus,<br>integrated in Intel chipset                       |
| 1 <sup>st</sup> UHCI USB Controller | INTA#   | -                | Separate bus,<br>integrated in Intel chipset                       |
| EHCI USB Controller                 | INTH#   |                  | Separate bus,<br>integrated in Intel chipset                       |

#### 23.6 SM Bus Devices

The speedMOPSlcdCE uses an onboard SM (System Management) Bus. This bus is not available on an external connector.

The following SM Bus addresses are already used on the speedMOPSlcdCE.

| SM Bus Address | SM Device       | Comment                      |
|----------------|-----------------|------------------------------|
| 10h/11h        | SM-Bus Host     | Integrated in Intel ICH4     |
| A0h/A1h        | SPD EEPROM      | Part of the DDR SDRAM module |
| D2h/D3h        | Clock Generator |                              |

**Note:** Accesses to the onboard SM Bus devices that are not allowed may cause system failures. Problems resulting from this are not under warranty!

# 24. APPENDIX B: BIOS OPERATION

The speedMOPSlcdCE comes with Phoenix BIOS 4.0, Release 6.1, which is located in the onboard Flash EEPROM in compressed from. The device has an 8-bit access. The shadow RAM feature offers faster access (16 bit). You can update the BIOS using a Flash utility. For complete Phoenix BIOS 4.0 information, visit the Phoenix Technologies Web site.

### 24.1 **Determining the BIOS Version**

S/N: MAA010102

To determine the BIOS version of the speedMOPSlcdCE, immediately press the <**Pause/Break**> key on your keyboard as soon as you see the following text display in the upper left corner of your screen:

PhoenixBIOS 4.0 Release 6.1 Copyright 1985-2003 Phoenix Technology Ltd. All Rights Reserved Kontron(R) BIOS Version <P815R112> Copyright 2002-2004 Kontron Embedded Modules GmbH

Whenever you contact technical support about BIOS issues, providing a BIOS version <P815R???> is especially helpful.

The system BIOS provides additional information about the board's serial number, CPU, and memory information by displaying information similar to the following:

CPU = Mobile Intel(R) Celeron(TM) CPU 733MHz 62M System RAM Passed 256K Cache SRAM Passed System BIOS shadowed Video BIOS shadowed UMB upper limit segment address: E4EA

The board's serial number has valuable information for technical support. The speedMOPSlcdCE serial numbers always start with MA and are followed by a character and six digits. The first three positions represent the lot number (here A01), and the last four digits are the number of the board in that lot (here board number 102).

## 24.2 Configuring the System BIOS

The Phoenix BIOS setup utility allows you to change system behavior by modifying the BIOS configuration. Setup-utility menus allow you to make changes and turn features on or off.

BIOS setup menus represent those found in most models of the speedMOPSlcdCE. The BIOS setup utility for specific models can differ slightly.

**Note:** Selecting incorrect values can cause system boot failure. Load setup-default values to recover by pressing **<F9**>.

#### 24.2.1. Start Phoenix BIOS Setup Utility

To start the Phoenix BIOS Setup Utility, press the **<F2**> key when the following string appears during boot-up.

Press <F2> to enter Setup

The Main Menu then appears.

#### 24.2.2. General Information

The **Setup Screen** is composed of several sections:

| Setup Screen              | Location         | Function                               |
|---------------------------|------------------|----------------------------------------|
| Menu Bar                  | Тор              | Lists and selects all top-level menus. |
| Legend Bar                | Bottom           | Lists setup navigation keys.           |
| Item Specific Help Window | Right            | Help for selected item.                |
| Menu Window               | Left Center      | Selection fields for current menu.     |
| General Help Window       | Overlay (center) | Help for selected menu.                |

#### Menu Bar

The menu bar at the top of the window lists different menus. Use the left/right arrow keys to make a selection.

#### Legend Bar

Use the keys listed in the legend bar on the bottom to make your selections or exit the current menu. The table below describes the legend keys and their alternates.

| Key                                                   | Function                                             |
|-------------------------------------------------------|------------------------------------------------------|
| <f1> or <alt-h></alt-h></f1>                          | General Help window.                                 |
| <esc></esc>                                           | Exit menu.                                           |
| $\leftarrow \text{ or } \rightarrow \text{Arrow key}$ | Select a menu.                                       |
| $\uparrow$ or $\downarrow$ Arrow key                  | Select fields in current menu.                       |
| <tab> or <shift-tab></shift-tab></tab>                | Cycle cursor up and down.                            |
| <home> or <end></end></home>                          | Move cursor to top or bottom of current window.      |
| <pgup> or <pgdn></pgdn></pgup>                        | Move cursor to next or previous page.                |
| <f5> or &lt;-&gt;</f5>                                | Select previous value for the current field.         |
| <f6> or &lt;+&gt; or <space></space></f6>             | Select next value for the current field.             |
| <f9></f9>                                             | Load the default configuration values for this menu. |
| <f10></f10>                                           | Save and exit.                                       |
| <enter></enter>                                       | Execute command or select submenu.                   |
| <alt-r></alt-r>                                       | Refresh screen.                                      |

#### Selecting an Item

Use the  $\uparrow$  or  $\downarrow$  key to move the cursor to the field you want. Then use the + and - keys to select a value for that field. **Save Value** commands in the **Exit** menu save the values displayed in all menus.

#### **Displaying Submenus**

Use the  $\leftarrow$  or  $\rightarrow$  key to move the cursor to the submenu you want. Then press **< Enter**>. A pointer ( $\blacktriangleright$ ) marks all submenus.

#### **Item Specific Help Window**

The Help window on the right side of each menu displays the Help text for the selected item. It updates as you move the cursor to each field.

#### **General Help Window**

Pressing **<F1>** or **<ALT-F1>** on a menu brings up the General Help window that describes the legend keys and their alternates. Press **<Esc>** to exit the General Help window.

## 24.3 Main Menu

| Feature           | Option                                      | Description                                                    |
|-------------------|---------------------------------------------|----------------------------------------------------------------|
| System Time       | HH:MM:SS                                    | Sets system time.                                              |
|                   |                                             | Press <enter> to move to MM or SS.</enter>                     |
| System Date       | MM/DD/YYYY                                  | Sets system date.                                              |
|                   |                                             | Press <enter> to move to DD or</enter>                         |
|                   |                                             | YYYY.                                                          |
| Legacy Diskette A | 360 Kb, 5 ¼ "                               | Select the type of floppy disk drive.                          |
|                   | 1.2 MB, 5 ¼ "                               |                                                                |
|                   | 720 Kb, 3 ½ "<br><b>1.44/1.25 MB, 3</b> ½ " |                                                                |
|                   | 2.88 MB, 3 ½ "                              |                                                                |
|                   | Disabled                                    |                                                                |
| Legacy Diskette B | 360 Kb, 5 ¼ "                               | Select the type of floppy disk drive.                          |
|                   | 1.2 MB, 5 ¼ "                               |                                                                |
|                   | 720 Kb, 3 ½ "                               |                                                                |
|                   | 1.44/1.25 MB, 3 ½ "                         |                                                                |
|                   | 2.88 MB, 3 1⁄2 "                            |                                                                |
|                   | Disabled                                    |                                                                |
| Primary Master    | Autodetected drive                          | Displays result of PM autotyping.                              |
| Primary Slave     | Autodetected drive                          | Displays result of PS autotyping.                              |
| Secondary Master  | Autodetected drive                          | Displays result of SM autotyping.                              |
| Secondary Slave   | Autodetected drive                          | Displays result of SS autotyping.                              |
| Smart Device      | Disabled                                    | Turns on Self-Monitoring Analysis-                             |
| Monitoring        | Enabled                                     | Reporting Technology, which                                    |
|                   |                                             | monitors the condition of the hard                             |
|                   |                                             | drive and reports when a                                       |
|                   |                                             | catastrophic IDE failure is about to                           |
|                   | N1/A                                        | happen.                                                        |
| System Memory     | N/A                                         | Displays amount of conventional                                |
| Extended Memory * | NI/ A                                       | memory detected during boot-up.                                |
| Extended Memory * | N/A                                         | Displays amount of extended<br>memory detected during boot-up. |
|                   |                                             | memory detected during boot-up.                                |

**Notes**: In the Option column, bold shows default settings.

(\*) Extended Memory = capacity of memory module – selected frame buffer memory size (Video boot type)

#### 24.3.1. Master or Slave Submenus

| Feature               | Option                                                                                               | Description                                                                                                    |
|-----------------------|----------------------------------------------------------------------------------------------------|----------------------------------------------------------------------------------------------------|
| Туре                  | None<br>User<br>Auto<br>CD-ROM<br>IDE Removable<br>ATAPI Removable<br>Other ATAPI                    | None = Autotyping is not able to supply the drive<br>type or end user has selected None, disabling any<br>drive that may be installed.<br>User = End user supplies HDD information.<br>Auto = Autotyping. The drive itself supplies the<br>information.<br>CD-ROM = CD-ROM drive.<br>ATAPI Removable = Read- and writeable media<br>e.g. LS120 and USB-ZIP<br>Other ATAPI = for ATAPI devices not supported by<br>other HDD features. |
| Cylinders             | 1 to 65,536                                                                                          | Number of cylinders.                                                                                                    |
| Heads                 | 1 to 256                                                                                             | Number of read/write heads.                                                                                                    |
| Sectors               | 1 to 63                                                                                              | Number of sectors per track.                                                                                                    |
| Maximum Capacity      | N/A                                                                                                  | Displays the calculated size of the drive in CHS.                                                                                                    |
| Total Sectors         | N/A                                                                                                  | Number of total sectors in LBA mode.                                                                                                    |
| Maximum Capacity      | N/A                                                                                                  | Displays the calculated size of the drive in LBA.                                                                                                    |
| Multi-Sector Transfer | Disabled<br>2 sectors<br>4 sectors<br>8 sectors<br>16 sectors                                        | Any selection except Disabled determines the<br>number of sectors transferred per block.<br>The standard is one sector per block.                                                                                                    |
| LBA Mode Control      | <b>Disabled</b><br>Enabled                                                                           | Enabling LBA causes Logical Block Addressing to<br>be used in place of CHS.                                                                                                    |
| 32-Bit I/O            | Disabled<br>Enabled                                                                                  | Enables 32-bit communication between CPU and IDE card. Requires PCI or local bus.                                                                                                    |
| Transfer Mode         | Standard<br>Fast PIO 1<br>Fast PIO 2<br>Fast PIO 3<br>Fast PIO 4<br>FPIO 3 / DMA 1<br>FPIO 4 / DMA 2 | Selects the method for transferring the data between the hard disk and system memory.                                                                                                    |
| Ultra DMA Mode *      | Disabled<br>MODE 0<br>MODE 1<br>MODE 2                                                               | Selects the UDMA mode to move data to/from the drive. Autotype the drive to select the optimum transfer mode. This feature is autodetected.                                                                                                    |
| SMART Monitoring      | Disabled<br>Enabled                                                                                  | Shows whether a disk supports SMART.                                                                                                    |

Note:

In the Option column, bold shows default settings. (\*) The board only supports up to UDMA33. This is a limitation from the 44pin IDE interfaces.

## 24.4 Advanced Menu

| Feature                           | Option   | Description                                      |
|-----------------------------------|----------|--------------------------------------------------|
| Advanced Chipset Control          | Sub menu | Opens Advanced Chipset Control sub menu.         |
| PCI/PNP Configuration             | Sub menu | Opens PCI/PNP Config sub menu.                   |
| Memory Cache                      | Sub menu | Opens Cache Control sub menu.                    |
| I/O Device Configuration          | Sub menu | Opens Peripheral Config sub menu.                |
| Keyboard Features                 | Sub menu | Opens Keyboard Features sub menu.                |
| Hardware Monitor                  | Sub menu | Shows the current state of the hardware monitor. |
| Watchdog Settings                 | Sub menu | Opens Watchdog Config sub menu.                  |
| Display Control                   | Sub menu | Opens Display Control sub menu                   |
| <ul> <li>Miscellaneous</li> </ul> | Sub menu | Opens sub menu with miscellaneous options.       |

#### 24.4.1. Advanced Chipset Control Submenu

| Feature           | Option                                                                  | Description                                                                                 |
|-------------------|-------------------------------------------------------------------------|---------------------------------------------------------------------------------------------|
| Video boot type   | Disable Onboard Video<br>Onboard Video 512K<br><b>Onboard Video 1MB</b> | Disable Onboard Graphics Device,<br>sets the legacy UMA video memory<br>to 512KByte or 1MB. |
| Enable Memory gap | <b>Disabled</b><br>Extended                                             | Allows enabling a 1MB memory gap for add-on cards at 15MB.                                  |

Note: In the Option column, bold shows default settings.

#### 24.4.2. PCI/PNP Configuration Submenu

| Feature                                                                                                    | Option                                                                   | Description                                                                                                    |
|----------------------------------------------------------------------------------------------------|--------------------------------------------------------------------------|----------------------------------------------------------------------------------------------------|
| PNP OS installed                                                                                                    | No<br>Yes                                                                | If your system has a PnP OS (such as<br>Win9x), select Yes to let the OS configure<br>PnP devices not required for booting. No<br>allows the BIOS to configure them.              |
| Reset Configuration Data *                                                                                                    | <b>No</b><br>Yes                                                         | Yes erases all configuration data in ESCD,<br>which stores the configuration settings for<br>plug-in devices. Select Yes when required to<br>restore the manufacturer's defaults. |
| Secured Setup Configuration                                                                                                    | Yes<br>No                                                                | Yes prevents a Plug and Play OS from<br>changing system settings.                                                                                                    |
| PCI Device, Slot #x                                                                                                    | Sub menu                                                                 | Opens sub menu to configure slot x PCI<br>device.                                                                                                    |
| PCI IRQ line 1<br>PCI IRQ line 2<br>PCI IRQ line 3<br>PCI IRQ line 4<br>Onboard LAN IRQ line **<br>Onboard USB EHCI IRQ line ** | Disabled<br><b>Auto Select</b><br>IRQ3, 4, 5, 7, 9, 10,<br>11, 12, 14,15 | Select IRQs for external PIC interrupts<br>A/B/C/D and the onboard Davicom LAN and<br>USB2.0 host controller.<br>Select Auto to let the BIOS assign the IRQ.                      |
| PCI/PNP ISA IRQ Resource<br>Exclusion                                                                                           | Sub menu                                                                 | Opens IRQ Exclusion sub menu.                                                                                                    |
| Default Primary Video Adapter                                                                                                   | AGP<br>PCI                                                               | In a system with an AGP and a PCI video<br>adapter end user can select the adapter,<br>which will be initialized by the BIOS.                                                     |

**Notes:** In the Option column, bold shows default settings.

(\*) Setting this option to "yes", under certain circumstances, may help recovery from a system boot failure or a resource conflict.
 (\*) Interview of the system boot failure or a resource conflict.

(\*\*) Not visible when corresponding device is disabled.

#### 24.4.3. PCI Device, Slot #x Submenu

| Feature         | Option                                                | Description                                                                                                    |
|-----------------|-------------------------------------------------------|----------------------------------------------------------------------------------------------------|
| Option ROM Scan | Disabled<br>Enabled                                   | Initialize device expansion ROM.                                                                                                    |
| Enable Master   | <b>Disabled</b><br>Enabled                            | Enables device in slot as a PCI bus<br>master, not every device can function<br>as a master. Check device<br>documentation.                                              |
| Latency Timer   | <b>Default</b> , 20h, 40h, 60h, 80h, A0h,<br>C0h, E0h | Minimum guaranteed time slice<br>allocated for bus master in units of PCI<br>bus clocks.<br>A high-priority, high-throughput device<br>may benefit from a greater value. |

Note: In the Option column, bold shows default settings.

| Feature  | Option    | Description                        |
|----------|-----------|------------------------------------|
| IRQ3     | Available | Reserves the specified IRQ for use |
|          | Reserved  | by legacy ISA devices.             |
| IRQ4     | Available | See above.                         |
|          | Reserved  |                                    |
| IRQ5     | Available | See above.                         |
|          | Reserved  |                                    |
| IRQ7     | Available | See above.                         |
|          | Reserved  |                                    |
| IRQ9 *   | Available | See above.                         |
|          | Reserved  |                                    |
| IRQ10    | Available | See above.                         |
|          | Reserved  |                                    |
| IRQ11    | Available | See above.                         |
|          | Reserved  |                                    |
| IRQ12    | Available | See above.                         |
|          | Reserved  |                                    |
| IRQ14 ** | Available | See above.                         |
|          | Reserved  |                                    |
| IRQ15 ** | Available | See above.                         |
|          | Reserved  |                                    |

#### 24.4.4. PCI/PNP ISA IRQ Resource Exclusion Submenu

Notes: In the Option column, bold shows default settings.

(\*) IRQ9 is used for SCI in ACPI mode. Do not use IRQ9 for legacy ISA devices when ACPI enabled.

(\*\*) Entry is only visible when primary IDE or secondary IDE is disabled.

### 24.4.5. Memory Cache Submenu

| Feature                                                  | Option                                                            | Description                                                                                                    |
|----------------------------------------------------------|-------------------------------------------------------------------|----------------------------------------------------------------------------------------------------|
| Memory Cache                                             | Disabled<br><b>Enab led</b>                                       | Enables or Disables L2 cache.                                                                                                    |
| Cache System BIOS area                                   | Uncached<br>Write Protect                                         | Controls caching of System BIOS area.                                                                                                    |
| Cache Video BIOS area                                    | Uncached<br>Write Protect                                         | Controls caching of Video BIOS area.                                                                                                    |
| Cache Extended Memory area                               | Uncached<br>Write Through<br>Write Protected<br><b>Write Back</b> | Controls caching of system memory above 1MB.                                                                                                    |
| D000 - D3FF<br>D400 - D7FF<br>D800 - DBFF<br>DC00 - DFFF | <b>Disabled</b><br>Write Through<br>Write Protected<br>Write Back | Disabled: block is not cached.<br>Write Through: Write are cached and sent to<br>main memory at once.<br>Write Protect: Writes are ignored.<br>Write Back: Writes are cached but not sent to<br>main memory until necessary. |

**Note:** In the Option column, bold shows default settings.

#### 24.4.6. I/O Device Configuration Submenu

| Feature                              | Option                                          | Description                                                                                                    |
|--------------------------------------|-------------------------------------------------|----------------------------------------------------------------------------------------------------|
| Local Bus IDE adapter                | Disabled<br>Primary<br>Secondary<br><b>Both</b> | Enables onboard PCI IDE device.                                                                                                    |
| USB UHCI Host Controller 1           | Enabled<br>Disabled                             | Enable / Disable UHCI 1 Host Controller<br>for USB ports 0 and 1.                                                                                  |
| USB EHCI Host Controller **          | Enabled<br>Disabled                             | Controls USB 2.0 functionality.                                                                                                    |
| Legacy USB Support ***               | Enabled<br>Disabled                             | Enable support for USB keyboard and mice and<br>boot from USB mass storage devices.                                                                |
| AC97 Audio Controller                | Enabled<br>Disabled                             | Enable/Disable the AC97 Audio device.                                                                                                    |
| Onboard LAN Controller 1             | Disabled<br><b>Enabled</b>                      | Enables the ICH4 internal LAN controller.                                                                                                    |
| Onboard LAN PXE ROM                  | <b>Disabled</b><br>Enabled                      | Enables the remote boot BIOS extension for the<br>onboard LAN controller 1.                                                                        |
| Onboard LAN Controller 2<br>(planed) | Disabled<br><b>Enabled</b>                      | Enables the Davicom LAN controller.                                                                                                    |
| Floppy disk controller               | Disabled<br><b>Enabled</b>                      | Enable / Disable the onboard FDC controller.                                                                                                    |
| Serial port A, B                     | Disabled<br>Enabled<br><b>Auto</b>              | Disabled turns off the port.<br>Enabled requires end user to enter the base I/O<br>address and the IRQ.<br>Auto makes the BIOS configure the port. |
| Serial port B, C *                   | Disabled<br>Enabled<br><b>Auto</b>              | Disabled turns off the port.<br>Enabled requires end user to enter the base I/O<br>address and the IRQ.<br>Auto makes the BIOS configure the port. |
| Base I/O address                     | 3F8h, 2F8h, 3E8h, 2E8h                          | Select I/O base of port.                                                                                                    |
| IRQ (port A and B)                   | IRQ 3, IRQ 4                                    | Select IRQ of Port A and B                                                                                                    |
| IRQ (port C and D) *                 | IRQ10, IRQ11                                    | Select IRQ of Port C and D                                                                                                    |
| Mode                                 | Normal,<br>IR                                   | Set the mode for Serial Port B.                                                                                                    |

Notes: In the Option column, bold shows default settings.

- (\*) Only visible if an external I/O controller (SMSC669) is on the OEM backplane.
- (\*\*) The USB ports are multiplexed between UHCI and EHCI. Ports are routed to EHCI if an USB 2.0 high-speed device is connected and an EHCI driver is loaded.
- (\*\*\*) If you want to use the USB boot feature, enable USB BIOS Legacy Support. A 16kb UMB area (most likely DC000h-DFFFFh) is used for USB BIOS Legacy Support.

| Parallel Port    | Disabled<br>Enabled<br><b>Auto</b>                 | Disabled turns off the port.<br>Enabled requires end user to enter the base I/O<br>address and the IRQ.<br>Auto makes the BIOS configure the port. |
|------------------|----------------------------------------------------|----------------------------------------------------------------------------------------------------|
| Mode             | Output only<br><b>Bi-directional</b><br>EPP<br>ECP | Set the mode for the parallel port.                                                                                                    |
| Base I/O address | <b>378h</b> , 278h                                 | Select I/O base of port.                                                                                                    |
| IRQ              | IRQ 5, <b>IRQ 7</b>                                | Select IRQ of parallel port.                                                                                                    |
| DMA              | DMA1, <b>DMA3</b>                                  | Select DMA channel of port if in ECP mode.                                                                                                    |

**Note:** In the Option column, bold shows default settings.

### 24.4.7. Keyboard Features Submenu

| Feature                    | Option                                                                                                    | Description                                                                                    |
|----------------------------|----------------------------------------------------------------------------------------------------|------------------------------------------------------------------------------------------------|
| Numlock                    | Auto                                                                                                    | On or Off turns NumLock                                                                        |
|                            | On                                                                                                    | on or off at boot-up.                                                                          |
|                            | Off                                                                                                    | Auto turns NumLock on if it finds a                                                            |
|                            |                                                                                                    | numeric key pad.                                                                               |
| Key Click                  | Disabled                                                                                                    | Turns audible key click on.                                                                    |
|                            | Enabled                                                                                                    |                                                                                                |
| Keyboard auto-repeat rate  | <b>30/sec</b> , 26.7/sec, 21.8/sec,<br>18,5/sec, 13.3/sec, 10/sec,<br>6/sec, 2/sec                               | Sets the number of times to repeat a keystroke per second if you hold the key down.            |
| Keyboard auto-repeat delay | <sup>1</sup> / <sub>4</sub> sec, <sup>1</sup> / <sub>2</sub> <b>sec</b> , <sup>3</sup> / <sub>4</sub> sec, 1 sec | Sets the delay time after the key is<br>held down before it begins to repeat<br>the keystroke. |

Note: In the Option column, bold shows default settings.

### 24.4.8. Hardware Monitor Submenu

This submenu shows the current voltages, temperatures and the fan speed of the system.

| Voltage/Temperature/Fan                         | Explanation                                                    |  |
|-------------------------------------------------|----------------------------------------------------------------|--|
| VCC 3.3V Voltage                                | 3.3V power plane                                               |  |
| CPU Core Voltage                                | CPU core voltage                                               |  |
| 5Vsb Voltage                                    | 5V-Standby voltage                                             |  |
| Battery Voltage                                 | Battery voltage                                                |  |
| CPU Temperature                                 | CPU Temperature in °C and °F                                   |  |
| CPU Fan Speed                                   | CPU fan speed in rpm,                                          |  |
| (not available until BIOS<br>revision P815R112) | "no function" will be displayed on boards with passive cooling |  |

### 24.4.9. Watchdog Timer Settings Submenu

| Feature | Option                                                      | Description                                                                                          |
|---------|-------------------------------------------------------------|----------------------------------------------------------------------------------------------------|
| Mode    | Disabled<br>Reset<br>NMI                                    | Select watchdog-timer<br>operational mode.                                                           |
| Delay   | 1s, 5s, 10s, <b>30s</b> , 1min, 5.5min,<br>10.5min, 30.5min | The time until the watchdog timer<br>counter starts counting. Useful to<br>handle longer boot times. |
| Timeout | 1s, 5s, 10s, <b>30s</b> , 1min, 5.5min,<br>10.5min, 30.5min | Max. trigger period.                                                                                 |

Note: In the Option column, bold shows default settings.

### 24.4.10. Display Control Submenu

| Feature                     | Option                                                                           | Description                                                                                                    |
|-----------------------------|----------------------------------------------------------------------------------|----------------------------------------------------------------------------------------------------|
| Display Mode                | CRT only<br>LCD only<br>CRT+LCD                                                  | Select display mode.                                                                                                    |
| JDA Revision                | X.X                                                                              | Displays the revision of the JILI data area image.                                                                                                    |
| Flat Panel Type             | VGA *<br>SVGA *<br>XGA *<br>XGA2 *<br>SXGA *<br>Enter PAID<br>Enter FPID<br>Auto | Select Auto to let the BIOS automatically detect the panel<br>type or use one of the predefined fixed panel types.<br>Choose Enter PAID or Enter FPID<br>to manually set JILI3 ID values. |
| PAID/FPID **                | 0 – FFFF, default 0                                                              | Enter the JILI3 ID.                                                                                                    |
| Flat Panel<br>Backlight *** | 0 – 255, default<br><b>128</b>                                                   | Enter a value to adjust backlight of the LCD.                                                                                                    |
| Flat Panel<br>Contrast **** | 0 – 63, default <b>32</b>                                                        | Enter a value to adjust contrast of the LCD.                                                                                                    |

Note: In the Option column, bold shows default settings.

- (\*) Standard timings for VGA to SXGA panels cannot drive all available displays of that type that are on the market. Use a JILI cable whenever possible.
- (\*\*) Only visible if Enter PAID or Enter FPID are selected.
- (\*\*\*) Only visible if the panel adapter is equipped with a MAX5362 DAC for backlight control.
- (\*\*\*\*) Only visible if the panel adapter is equipped with a Xicore X9429 digital potentiometer for contrast control.

### 24.4.11. Miscellaneous Submenu

| Feature                    | Option                                  | Description                                                                                                    |
|----------------------------|-----------------------------------------|----------------------------------------------------------------------------------------------------|
| Floppy Check               | Disabled<br>Enabled                     | Enabled verifies floppy type on boot; disabled speeds boot.                                                                                                    |
| Summary Screen             | Disabled<br>Enabled                     | If enabled, a summary screen is displayed just before booting the OS to let the end user see the system configuration.                                                                              |
| QuickBoot Mode             | Disabled<br>Enabled                     | Allows the system to skip certain tests while booting.<br>This decreases the time needed to boot the system.                                                                                        |
| Extended Memory<br>Testing | Normal *<br><b>Just zero it</b><br>None | Determines which type of tests will be performed<br>on memory above 1MB.                                                                                                    |
| Dark Boot                  | <b>Disabled</b><br>Enabled              | If enabled, system comes up with a blank screen instead of the diagnostic screen during boot-up.                                                                                                    |
| Halt On Errors             | <b>Yes</b><br>No                        | Determines if post errors cause the system to halt.                                                                                                    |
| PS/2 Mouse                 | Auto Detect<br>Enabled<br>Disabled      | Selecting Disabled prevents any installed PS/2 mouse from<br>functioning but frees up IRQ12. Selecting Autodetect frees<br>IRQ12 if no mouse is detected.                                           |
| Large Disk Access<br>Mode  | <b>DOS</b><br>Other                     | Select DOS if you have DOS. Select Other if you have<br>another OS such as UNIX.<br>A large disk is one that has more than 1024 cylinders, more<br>than 16 heads or more than 63 sectors per track. |

Note: In the Option column, bold shows default settings. (\*) The option normal is not visible when QuickBoot is enabled.

#### Dark Boot

After you turn on or reset the computer, Dark Boot displays a graphical logo (default is a blank screen) instead of the text based POST screen, which displays a number of PC diagnostic messages.

The graphical logo stays up until just before the OS loads unless:

- > You press <Esc> to display the POST screen
- You press <F2> to enter Setup
- > POST issues an error message
- > The BIOS or an option ROM requests keyboard input

# 24.5 Security Menu

| Feature                      | Option                                        | Description                                                                                                    |
|------------------------------|-----------------------------------------------|----------------------------------------------------------------------------------------------------|
| Supervisor Password is       | Člear<br>Set                                  | Displays whether password is set.                                                                                                    |
| User Password is             | Clear<br>Set                                  | Displays whether password is set.                                                                                                    |
| Set User Password *          | Up to seven alphanumeric characters           | Pressing <enter> displays the dialog<br/>box for entering the user password.<br/>In related systems, this password<br/>gives restricted access to setup.</enter>                                                                                                    |
| Set Supervisor<br>Password * | Up to seven alphanumeric<br>characters        | Pressing <enter> displays the dialog<br/>box for entering the user password.<br/>In related systems, this password<br/>gives full access to setup.</enter>                                                                                                    |
| Diskette access              | User<br><b>Supervisor</b>                     | Enabled requires supervisor<br>password to access floppy disk.                                                                                                    |
| Fixed disk boot sector       | <b>Normal</b><br>Write protected              | Write protect the boot sector on the<br>hard disk for virus protection.<br>Requires a password to format or<br>Fdisk the hard disk.                                                                                                    |
| Virus check reminder         | <b>Disabled</b><br>Daily<br>Weekly<br>Monthly | <ul> <li>Displays a message during boot-up asking (Y/N) if you backed up the system or scanned for viruses.</li> <li>Message returns on each boot until you respond with Y.</li> <li>Daily displays the message on the first boot of the day, Weekly on the first boot after Sunday, and monthly on the first boot of the month.</li> </ul> |
| System backup<br>reminder    | <b>Disabled</b><br>Daily<br>Weekly<br>Monthly | Displays a message during boot-up<br>asking (Y/N) if you backed up the<br>system or scanned for viruses.<br>Message returns on each boot until<br>you respond with Y.<br>Daily displays the message on the<br>first boot of the day, Weekly on the<br>first boot after Sunday, and monthly<br>on the first boot of the month.               |
| Password on boot             | <b>Disabled</b><br>Enabled                    | Enabled requires a password on<br>boot. Requires prior setting of the<br>supervisor password.<br>If supervisor password is set and this<br>option is disabled, BIOS assumes<br>user is booting.                                                                                                    |

Notes: In the Option column, bold shows default settings.

(\*) Enabling Supervisor Password requires a password for entering Setup. Passwords are not case sensitive. User and Supervisor passwords are related. A User password is possible only if a Supervisor password exists.

## 24.6 Power Menu

In the BIOS Setup Utility, you can set up an Advance Power Management system (APM 1.2) to reduce the amount of energy used after specified periods of inactivity. The setup menu supports:

- Full On State
- > Standby State with Partial Power Reduction
- Suspend State with Full Power Reduction

| Feature               | Option                                                                        | Description                                                                                                    |
|-----------------------|-------------------------------------------------------------------------------|----------------------------------------------------------------------------------------------------|
| Thermal Management *  | Sub menu                                                                      | Opens Thermal Management<br>sub menu.                                                                                                    |
| Power Savings         | <b>Disabled</b><br>Customized<br>Maximum Power Savings<br>Maximum Performance | Maximum options select<br>predefined values.<br>Select Customized to make<br>selections from the following fields.<br>Disabled turns off<br>power management. |
| Hard Disk Timeout     | <b>Disabled</b> , 10 sec – 15 min                                             | Inactivity period of hard disk required<br>before standby (motor off).                                                                                        |
| Video Timeout         | <b>Disabled</b> , 10 sec – 15 min                                             | Inactivity period of user input device before the screen is turned off.                                                                                       |
| Resume on Modem Ring  | <b>Off</b><br>On                                                              | Enabled wakes system on incoming<br>calls detected by mode (RI).                                                                                              |
| Resume on Time        | <b>Off</b><br>On                                                              | Enabled wakes the system<br>at a specific time.                                                                                                    |
| Resume Time           | 00:00:00                                                                      | Specifies time when system wakes.                                                                                                    |
| Power Button Function | Power Off<br><b>Sleep</b>                                                     | Determines if the system enters<br>suspend or soft off when the power<br>button is pressed.                                                                   |
| Power Loss Control    | Stay Off<br>Power On<br><b>Last State</b>                                     | Determines how the system behaves<br>after a power failure. This only works<br>in conjunction with a CMOS backup<br>battery.                                  |

Notes: In the Option column, bold indicates default setting.

(\*) See the chapter "Thermal Management" of this user's guide for more details about these features.

### 24.6.1. Thermal Management Submenu

| Feature                   | Option                      | Description                                       |
|---------------------------|-----------------------------|---------------------------------------------------|
| Auto Thermal Throttling * | Enabled                     | Enables/Disables the automatic thermal throttling |
|                           | Disabled                    | of the processor's clock. If disabled, the other  |
|                           |                             | entries are not visible.                          |
| Temperature               | 100°C                       | Sets the temperature level at which               |
|                           | 75 °C – 110 °C              | throttling starts.                                |
| Hysteresis                | 3°C, 4°C, <b>5 °C</b> , 6°C | When a level of Temperature – Hysteresis is       |
|                           |                             | reached, the throttling stops and 100% CPU        |
|                           |                             | performance is available again.                   |
| CPU Performance           | 13%, 25%, <b>50%,</b> 75%   | Specifies the throttling percentage               |
|                           |                             | of the CPU performance.                           |

Notes: In the Option column, bold indicates default setting. (\*) See the chapter "Thermal Management" of this user's guide for more details about these features.

## 24.7 Boot Menu and Utilities

MultiBoot is a boot utility integrated in the PhoenixBIOS 4.0. The speedMOPSlcdCE provides the MultiBoot XP version with integrated Boot First function.

### 24.7.1. MultiBoot XP

MultiBoot XP comes with a complete new look of the Boot Device Priority submenu. This submenu is now separated into two sections:

Boot Priority Order

Excluded from Boot Order

It can display the setup menus by each kind of device type and arrange the boot priority order with any sequence of devices. MultiBoot XP meets the requirements of PC 98 and accommodates more devices that are bootable. It employs a boot scheme that is generic and flexible enough to boot from any current device. You can select your boot device in Setup, or you can choose a different device each time you boot by selecting your boot device in the Boot First function.

An available bootable device can be easily switched between the two sections by just highlighting the device and then pressing <X>. To change the order, select the device to change and press <-> to decrease or <+> to increase priority. You also can choose between four default configurations for the boot order <1>-<4>.

### **Boot Priority Order**

This section shows eight configuration entries for up to eight devices that can be arranged in boot priority order (1: highest priority, 8: lowest priority).

### **Excluded from Boot Order**

This section shows all devices that are excluded from the boot order. Any device listed here will never be used as boot device and not appear in the Boot First function.

The following table shows a list of supported devices:

| Device               | Description                                                    |  |
|----------------------|----------------------------------------------------------------|--|
| IDE 0                | Primary master IDE hard drive                                  |  |
| IDE 1                | Primary slave IDE hard drive                                   |  |
| IDE 2                | Secondary master IDE hard drive                                |  |
| IDE 3                | Secondary slave IDE hard drive                                 |  |
| IDE CD               | IDE compatible CD-ROM drive                                    |  |
| Legacy Floppy Drives | Standard Legacy Diskette Drive                                 |  |
| USB KEY              | USB stick                                                      |  |
| USB FDC              | USB Diskette Drive                                             |  |
| USB HDD              | USB Hard Drive and memory sticks that follow MMS specification |  |
| USB CDROM            | USB CD-ROM Drive                                               |  |
| USB ZIP              | USB ZIP Drive                                                  |  |
| USB LS120            | USB LS120 Drive                                                |  |
| PCI BEV              | Ethernet Controller on the PCI Bus with LAN Boot ROM           |  |
| PCI SCSI             | SCSI Controller on the PCI Bus with SCSI BIOS ROM              |  |

### 24.7.2. Boot First Function

Display the Boot First function by pressing <Esc> during POST. In response, the BIOS displays the message Entering Boot Menu and then displays the Boot Menu at the end of POST. With the MultiBoot XP feature only devices detected during boot-up are displayed.

Use the menu to select a following option:

- Override the existing boot sequence (for this boot only) by selecting another boot device. If the specified device does not load the OS, the BIOS reverts to the previous boot sequence.
- Enter Setup.
- > Press <Esc> to continue with the existing boot sequence.

## 24.8 Exit Menu

The following sections describe the five options in Exit Menu. Pressing <Esc> does not exit this menu. You must select an item from the menu to exit.

| Feature                    | Option                                                                                                    | Description              |
|----------------------------|----------------------------------------------------------------------------------------------------|--------------------------|
| Exit Saving Changes        | Saves selections and exits setup.<br>The next time the system boots,<br>the BIOS configures the system<br>according to the Setup selection<br>stored in CMOS.                        | Exit saving changes.     |
| Exit Discarding<br>Changes | Exits Setup without storing in<br>CMOS any new selections you<br>may have made. The selections<br>previously in effect remain in<br>effect.                                          | Exit discarding changes. |
| Load Setup Defaults        | Displays default values for all the Setup menus.                                                                                                    | Load setup defaults.     |
| Discard Changes            | If, during a Setup session, you<br>change your mind about changes<br>you have made and have not yet<br>saved the values to CMOS, you<br>can restore the values you saved<br>to CMOS. | Discard changes.         |
| Save Changes               | Saves all the selection without<br>exiting Setup. You can return to<br>the other menus to review and<br>change your selection.                                                       | Save changes.            |

## 24.9 Kontron BIOS Extensions

Besides the Phoenix System BIOS, the speedMOPSlcdCE comes with a few BIOS extensions that support special features. All extensions are located in the onboard Flash EEPROM. Some extensions are permanently available; some are loaded if required during boot-up. Supported features include:

- > JIDA standard
- Remote Control feature (JRC)
- Onboard LAN RPL ROM

All enabled BIOS extensions require shadow RAM, which is loaded into the same 32K shadowed memory block, if possible. However, if the system memory cannot find free memory space because all the memory is already used for add-on peripherals, the BIOS extensions do not load.

### 24.9.1. JIDA BIOS extension

The JUMPtec Intelligent Device Architecture (JIDA) BIOS extension is not a true extension BIOS. It is part of the system BIOS and is located in the system BIOS segments after boot-up. It is permanently available and supports the JIDA 16-bit and JIDA 32-bit standard.

The JIDA 16-bit standard is a software interrupt 15hex driven programmers interface and offers lots of board information functions. For detailed information about programming, refer to the JIDA specification and a source code example (JIDAI???.ZIP), which you can find at the Kontron Web site. The three question marks represent the revision number of the file. You also can contact technical support for this file.

For other operating systems, special 32-bit drivers (JIDAIA??.ZIP) are available. You can download the zip file from the Kontron Web site.

### 24.9.2. Remote Control Client Extension

You can remotely control the speedMOPSlcdCE using software available from Kontron (JRC-1, Part Number 96047-0000-00-0). This software tool can communicate with the board via one of the serial ports. During boot-up, the system BIOS scans the serial ports for an available JRC connection. If detected, it loads the JRC client BIOS extension into the memory. With the JRC client loaded into the first detected free memory location between C0000hex and DFFFFhex, a 16K block is shadowed.

For more information on the Remote Control usage, refer to the JRC-1 technical manual or Application Note JRCUsage\_E???.PDF, which you can find on the Kontron Web site.

#### 24.9.3. LAN PXE ROM

If the onboard LAN PXE ROM is enabled in the system BIOS setup, a special optional ROM for the Ethernet controller loads into memory during boot-up. This optional ROM allows you to boot the speedMOPSlcdCE over an Ethernet connection. A server with Intel PXE boot support is required on the other side of the Ethernet connection. The setup and configuration of the server, including PXE support, is not the responsibility of Kontron.

The PXE ROM extension is loaded into the first free memory area between CO000hex and DFFFFhex and a 16K block of memory is shadowed.

## 24.10 Updating or Restoring BIOS Using PhoenixPhlash

PhoenixPhlash allows you to update the BIOS by using a floppy disk without having to install a new ROM chip. PhoenixPhlash is a utility used to flash a BIOS to the Flash ROM installed on the speedMOPSlcdCE.

Use PhoenixPhlash to:

- > Update the current BIOS with a newer version
- Restore a corrupt BIOS

#### 24.10.1. Flashing a BIOS

Use the following procedure to update or restore the BIOS.

1. Download the Phoenix Phlash compressed file, CRDxP815.ZIP, from the KONTRON Embedded Modules Web site or contact your local technical support for it. The zip file contains the following:

| File         | Purpose                                                          |
|--------------|------------------------------------------------------------------|
| MAKEBOOT.EXE | Creates the custom boot sector on the Crisis Recovery Diskette.  |
| CRISBOOT.BIN | Serves as the Crisis Recovery boot sector code.                  |
| MINIDOS.SYS  | Allows the system to boot in Crisis Recovery Mode.               |
| PHLASH16.EXE | Programs the flash ROM.                                          |
| WINCRIS.EXE  | Creates the Crisis Recovery Diskette from Windows.               |
| WINCRIS.HLP  | Serves as the help file of WINCRISES.EXE.                        |
| CRISDISK.BAT | Batch file for crisis disk.                                      |
| BIOS.WPH     | Serves as the actual BIOS image to be programmed into Flash ROM. |

- 2. Install Phoenix Phlash on a hard disk by unzipping the contents of the CRDxP815.ZIP into a local directory such as C:\PHLASH.
- 3. Create a Crisis Recovery Diskette by inserting a blank diskette into Drive A: or B: and execute WINCRISIS.EXE. This copies three files onto the diskette.

| File                                 | File Purpose                                                     |  |  |
|--------------------------------------|------------------------------------------------------------------|--|--|
| MINIDOS.SYS                          | Allows the system to boot in Crisis Recovery Mode.               |  |  |
| PHLASH16.EXE Programs the flash ROM. |                                                                  |  |  |
| BIOS.ROM                             | Serves as the actual BIOS image to be programmed into Flash ROM. |  |  |

4. If the BIOS image (BIOS.ROM) changes because of an update or bug fix, copy the new BIOS onto the diskette and name it BIOS.ROM.

Phoenix Phlash runs in either command line mode or crisis recovery mode.

5. Use the command line mode to update or replace the BIOS. To execute Phlash in this mode, move to the Crisis Recovery Disk and type:

PHLASH16 <bios name> (Example: PHLASH16 P815R112.WPH)

PhoenixPhlash will update the BIOS. PhoenixPhlash can fail if the system uses memory managers. If this occurs, the utility displays the following message:

Cannot flash when memory manager are present.

If you see this message after you execute Phlash, disable the memory manager or use parameter /x for Phlash16.exe.

PHLASH16 /X <bios name>

### 24.10.2. Preventing Problems When Updating or Restoring BIOS

Updating the BIOS represents a potential hazard. Power failures or fluctuations can occur when you update the Flash ROM can damage the BIOS code, making the system unbootable.

To prevent this hazard, many systems come with a boot-block Flash ROM. The boot-block region contains a fail-safe recovery routine. If the boot-block code finds a corrupted BIOS (checksum fails), it boots into the crisis recovery mode and loads a BIOS image from a crisis diskette (see above).

Additionally, the end user can insert an update key into the parallel port (LPT) to force initiating the boot block recovery routine.

For further information on the update key and the crisis diskette, see the Application Note PHLASH\_SCE???, which is available from the KONTRON Embedded Modules Web site. The three question marks stand for the revision number of the file.

# 25. APPENDIX C: BLOCK DIAGRAM

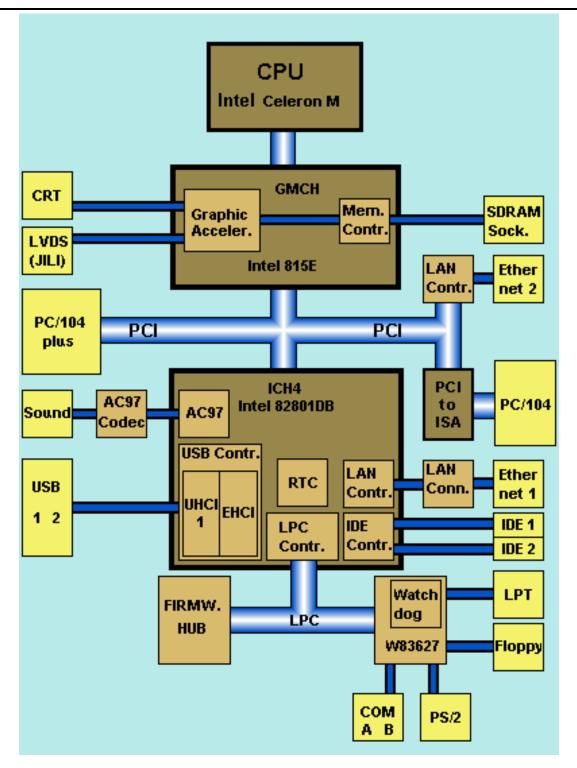

# 26. APPENDIX D: MECHANICAL DIMENSIONS

# 26.1 Board Dimensions and Mounting Holes

### 26.1.1. Top View

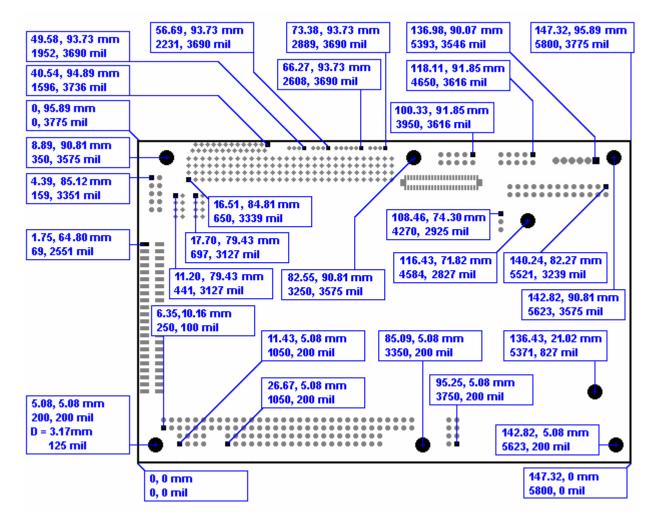

### 26.1.2. Side View

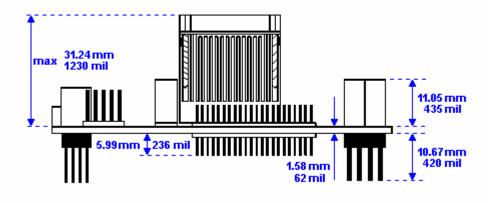

# 27. APPENDIX E: CONNECTOR LAYOUT

## 27.1 **Top Side**

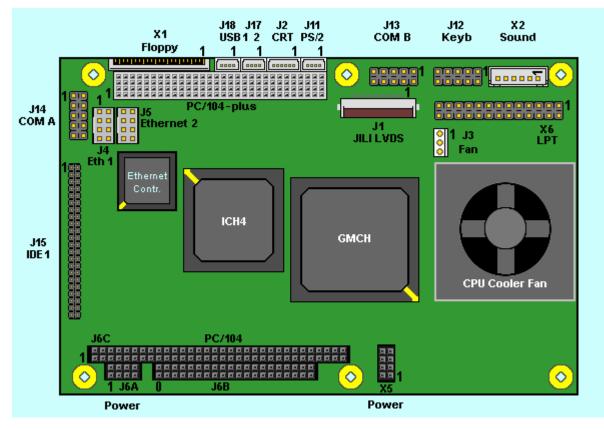

Notes: The position of Pin 1 is marked with a quadratic pad on the PCB.

## 27.2 Bottom Side

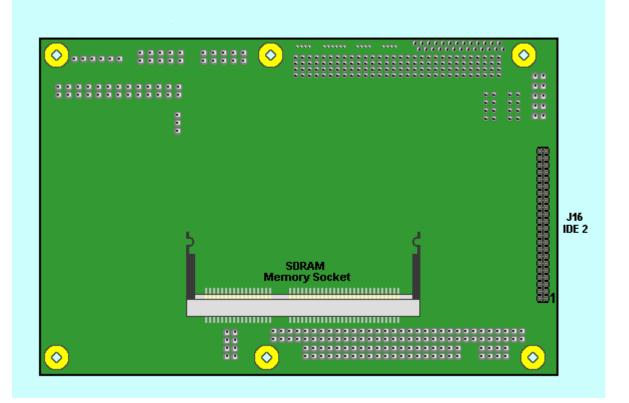

# 27.3 Connector Functions and Interface Cables

The table notes connector functions, as well as mating connectors and available cables.

| Connector | Function                                           | Mating Connector                                                                                    | Available Cable                                                                         | Cable<br>Description                       |
|-----------|----------------------------------------------------|----------------------------------------------------------------------------------------------------|-----------------------------------------------------------------------------------------|--------------------------------------------|
| J1        | Flat-panel display<br>Connector                    | -                                                                                                   | KAB-JILI-?????                                                                          | Kontron JILI cables.                       |
| J2        | CRT Monitor<br>Connector                           | 1.25mm 6 pos.<br>(Molex 51021-0600 or<br>compatible)                                                | KAB-VGA-2<br>(PN 96053-0000-00-0)                                                       | For DSUB 15<br>adaptation.                 |
| J3        | Fan Connector                                      | 1.25mm 3 pos.<br>(Molex 51021-0300 or<br>compatible)                                                |                                                                                         |                                            |
| J4, J5    | Ethernet Interface<br>Connectors                   | 2mm 8 pos.<br>(Berg 90311-008 or compatible)                                                        | KAB-MOPS-ETN1<br>(PN 96048-0000-00-0)                                                   | For RJ45<br>adaptation.                    |
| J6A, X5   | Power Connector                                    | 2.54mm 10 pos.<br>(AMP 1-215882-0 or<br>compatible)                                                 |                                                                                         |                                            |
| J6B       | PC/104 Bus<br>(AT-bus part)                        | 2.54mm 40 pos.<br>(EPT 962-60203-12 or<br>compatible for board to board<br>connection)              |                                                                                         |                                            |
| J6C       | PC/104 Bus<br>(XT-bus part)                        | 2.54mm 64 pos.<br>(EPT 962-60323-12 or<br>compatible for board to board<br>connection)              |                                                                                         |                                            |
| J8        | PC/104-Plus Bus<br>(PCI part)                      | 2mm 120pos.<br>(EPT 264-60303-12)                                                                   |                                                                                         |                                            |
| J11       | PS/2 Mouse<br>Connector                            | 1.25mm 4 pos.<br>(Molex 51021-0400 or<br>compatible)                                                | KAB-MOUSE-PS2<br>(PN 96062-0000-00-0)                                                   | For PS/2 mouse.                            |
| J12       | Keyboard and Feature<br>Connector                  | 2.54mm 10 pos.<br>(AMP 1-215882-0 or<br>compatible)                                                 | KAB-KB-1<br>(PN 96023-0000-00-0)<br>or<br>KAB-KB-PS2<br>(PN 96060-0000-00-0)            | For AT -keyboard<br>or<br>PS/2 keyboard.   |
| J13, J14  | Serial Interfaces COM<br>A and COM B<br>Connectors | 2.54mm 10 pos.<br>(AMP 1-215882-0 or<br>compatible)                                                 | KAB-DSUB9-2<br>(PN 96017-0000-00-0)                                                     | For DSUB 9<br>adaptation.                  |
| J15, J16  | IDE Hard Disk<br>Connector                         | 2mm 44 pos.<br>(Berg 89361-144 or compatible)                                                       | KAB-IDE-25<br>(PN 96020-0000-00-0)<br>or<br>KAB-IDE-2MM<br>(PN 96021-0000-00-0)         | For 3.5" HDD<br>Or<br>2.5" HDD.            |
| J17, J18  | USB interface<br>Connectors                        | 1.25mm 4 pos.<br>(Molex 51021-0400 or<br>compatible)                                                | KAB-USB-1<br>(PN 96054-0000-00-0)                                                       | For standard USB adaptation.               |
| X1        | Floppy Drive<br>Connector                          |                                                                                                    | ADA-FLOPPY-2<br>(PN 96001-0000-00-0)<br>or<br>KAB-FLOPPY/MOPS-1<br>(PN 96019-0000-00-0) | For 3.5" floppy<br>or<br>slim-line floppy. |
| X2        | Sound Connector                                    | 2.54mm 6 pos.<br>(JST XHP-6<br>with crimp contacts<br>JST SXH-001T-PO.6<br>Or<br>JST SXH-002T-PO.6) | KAB-SOUND-CMP<br>(PN96063-0000-00-0)                                                    | Cable with open<br>ends                    |
| X6        | LPT Connector                                      | 2.54mm 26 pos.<br>(AMP 2-215882-6 or<br>compatible)                                                 | KAB-DSUB25-1<br>(PN 96015-0000-00-0)                                                    | For DSUB 25 adaptation.                    |

27.4 **Pin-out Table** 

| Pin | PC104-XT<br>Bus (A)<br>J6C | PC104-XT<br>Bus (B)<br>J6C | PC 104-AT<br>Bus (C)<br>J6B | PC104-AT<br>Bus (D)<br>J6B |
|-----|----------------------------|----------------------------|-----------------------------|----------------------------|
| 0   |                            |                            | GND                         | GND                        |
| 1   | /IOCHCK                    | GND                        | /SBHE                       | /MEMCS16                   |
| 2   | SD7                        | RESETDRV                   | LA23                        | /IOCS16                    |
| 3   | SD6                        | VCC (***)                  | LA22                        | IRQ10                      |
| 4   | SD5                        | IRQ9                       | LA21                        | IRQ11                      |
| 5   | SD4                        | -5V                        | LA20                        | IRQ12                      |
| 6   | SD3                        | DRQ2                       | LA19                        | IRQ15                      |
| 7   | SD2                        | -12V                       | LA18                        | IRQ14                      |
| 8   | SD1                        | /OW S                      | LA17                        | /DACK0                     |
| 9   | SD0                        | +12V                       | /MEMR                       | DRQ0                       |
| 10  | IOCHRDY                    | GND (*)                    | /MEMW                       | /DACK5                     |
| 11  | AEN                        | /SMEMW                     | SD8                         | DRQ5                       |
| 12  | SA19                       | /SMEMR                     | SD9                         | /DACK6                     |
| 13  | SA18                       | /IOW                       | SD10                        | DRQ6                       |
| 14  | SA17                       | /IOR                       | SD11                        | /DACK7                     |
| 15  | SA16                       | /DACK3                     | SD12                        | DRQ7                       |
| 16  | SA15                       | DRQ3                       | SD13                        | VCC (***)                  |
| 17  | SA14                       | /DACK1                     | SD14                        | /MASTER                    |
| 18  | SA13                       | DRQ1                       | SD15                        | GND                        |
| 19  | SA12                       | /REFRESH                   | GND                         | GND                        |
| 20  | SA11                       | SYSCLK                     |                             |                            |
| 21  | SA10                       | IRQ7                       |                             |                            |
| 22  | SA9                        | IRQ6                       |                             |                            |
| 23  | SA8                        | IRQ5                       |                             |                            |
| 24  | SA7                        | IRQ4                       |                             |                            |
| 25  | SA6                        | IRQ3                       |                             |                            |
| 26  | SA5                        | /DACK2                     |                             |                            |
| 27  | SA4                        | T/C                        |                             |                            |
| 28  | SA3                        | BALE                       |                             |                            |
| 29  | SA2                        | VCC (***)                  |                             |                            |
| 30  | SA1                        | OSC                        |                             |                            |
| 31  | SA0                        | GND                        |                             |                            |
| 32  | GND                        | GND                        |                             |                            |

Notes: (\*)

Key pin for PC/104; GND for PC/104+ specification (\*\*\*)

To protect the external power lines of peripheral devices, make sure that: - the wires have the right diameter to withstand the maximum available current

- the enclosure of the peripheral device fulfils the fire protecting requirements of - IEC/EN 60950.

| Pin | PC104+<br>Bus (A)<br>J8 | PC104+<br>Bus (B)<br>J8 | PC104+<br>Bus (C)<br>J8 | PC104+<br>Bus (D)<br>J8 |
|-----|-------------------------|-------------------------|-------------------------|-------------------------|
| 1   | GND                     | Reserved                | VCC (***)               | AD00                    |
| 2   | VCC (***)               | AD02                    | AD01                    | AD03                    |
| 3   | AD05                    | GND                     | AD04                    | AD03                    |
| 4   | C/BE0                   | AD07                    | GND                     | AD06                    |
| 5   | GND                     | AD09                    | AD08                    | GND                     |
| 6   | AD11                    | VCC (***)               | AD10                    | GND                     |
| 7   | AD14                    | AD13                    | GND                     | AD12                    |
| 8   | VCC3 (**)               | C/BE1                   | AD15                    | VCC3 (**)               |
| 9   | SERR                    | GND                     | SB0                     | PAR                     |
| 10  | GND                     | PERR                    | VCC3 (**)               | SDONE                   |
| 11  | STOP                    | VCC3 (**)               | LOCK                    | GND                     |
| 12  | VCC3 (**)               | TRDY                    | GND                     | DEVSEL                  |
| 13  | FRAME                   | GND                     | IRDY                    | VCC3 (**)               |
| 14  | GND                     | AD16                    | VCC3 (**)               | C/BE2                   |
| 15  | AD18                    | VCC3 (**)               | AD17                    | GND                     |
| 16  | AD21                    | AD20                    | GND                     | AD19                    |
| 17  | VCC3(**)                | AD23                    | AD22                    | VCC3 (**)               |
| 18  | IS0 (AD20)              | GND                     | IS1 (AD21)              | IS2 (AD22)              |
| 19  | AD24                    | C/BE3                   | VI/O                    | IS3 (AD23)              |
| 20  | GND                     | AD26                    | AD25                    | GND                     |
| 21  | AD29                    | VCC (***)               | AD28                    | AD27                    |
| 22  | VCC (***)               | AD30                    | GND                     | AD31                    |
| 23  | REQ0                    | GND                     | REQ1                    | VI/O                    |
| 24  | GND                     | REQ2                    | VCC (***)               | GNT0                    |
| 25  | GNT1                    | VI/O                    | GNT2                    | GND                     |
| 26  | VCC (***)               | CLK0                    | GND                     | CLK1                    |
| 27  | CLK2                    | VCC (***)               | CLK3                    | GND                     |
| 28  | GND                     | INTD                    | VCC (***)               | RST                     |
| 29  | +12V                    | INTA                    | INTB                    | INTC                    |
| 30  | -12V                    | Reserved                | Reserved                | Reserved                |

Notes: (\*\*) (\*\*\*) Not generated onboard of the speedMOPSIcdCE

To protect the external power lines of peripheral devices, make sure that:

- the wires have the right diameter to withstand the maximum available current

- the enclosure of the peripheral device fulfils the fire protecting requirements of

- IEC/EN 60950.

|     |                   | >              |           | L.           | σ           | ٩            | в          |
|-----|-------------------|----------------|-----------|--------------|-------------|--------------|------------|
| Pin | 10E<br>J15<br>J16 | Floppy<br>X1   | LPT<br>X6 | Power<br>J6A | Sound<br>X2 | COM A<br>J14 | COM<br>J13 |
|     |                   | _              |           |              |             | Ŭ            | J          |
| 1   | /RESET            | VCC (***)      | /STB      | GND          | Right       | /DCD1        | /DCD2      |
| 2   | GND               | /IDX           | /AFD      | VCC (***)    | ASGND       | /DSR1        | /DSR2      |
| 3   | HDD7              | VCC (***)      | PD0       | BATT         | Left        | RXD1         | RXD2       |
| 4   | HDD8              | /DR0           | /ERR      | +12V (***)   | AUXAR_C     | /RTS1        | /RTS2      |
| 5   | HDD6              | VCC (***)      | PD1       | -5V (***)    | MIC_C       | TXD1         | TXD2       |
| 6   | HDD9              | /DSKCHG        | /INIT     | -12V (***)   | AUXAL_C     | /CTS1        | /CTS2      |
| 7   | HDD5              | NC             | PD2       | GND          |             | /DTR1        | /DTR2      |
| 8   | HDD10             | NC             | /SLIN     | VCC (***)    |             | /RI1         | /RI2       |
| 9   | HDD4              | NC             | PD3       |              |             | GND          | GND        |
| 10  | HDD11             | /MTR0          | GND       |              |             | VCC (***)    | VCC (***)  |
| 11  | HDD3              | NC             | PD4       |              |             |              |            |
| 12  | HDD12             | /FDIR          | GND       |              |             |              |            |
| 13  | HDD2              | NC             | PD5       |              |             |              |            |
| 14  | HDD 13            | /STEP          | GND       |              |             |              |            |
| 15  | HDD1              | GND            | PD6       |              |             |              |            |
| 16  | HDD14             | /WDATA         | GND       |              |             |              |            |
| 17  | HDD0              | GND            | PD7       |              |             |              |            |
| 18  | HDD15             | <b>/WGATE</b>  | GND       |              |             |              |            |
| 19  | GND               | GND            | /ACK      |              |             |              |            |
| 20  | KEY (NC)          | /TRK0          | GND       |              |             |              |            |
| 21  | DRQ               | GND            | BUSY      |              |             |              |            |
| 22  | GND               | <b>/WRTPRT</b> | GND       |              |             |              |            |
| 23  | /IOW              | GND            | PE        |              |             |              |            |
| 24  | GND               | /RDATA         | GND       |              |             |              |            |
| 25  | /IOR              | GND            | SLCT      |              |             |              |            |
| 26  | GND               | /HDSEL         | VCC (***) |              |             |              |            |
| 27  | IOCHRDY           |                |           |              |             |              |            |
| 28  | CSEL              |                |           |              |             |              |            |
| 29  | /AKJ              |                |           |              |             |              |            |
| 30  | GND               |                |           |              |             |              |            |
| 31  | SIRQ              |                |           |              |             |              |            |
| 32  | NC                |                |           |              |             |              |            |
| 33  | SA1               |                |           |              |             |              |            |
| 34  | NC                |                |           |              |             |              |            |
| 35  | SA0               |                |           |              |             |              |            |
| 36  | SA2               |                |           |              |             |              |            |
| 37  | /CS1              |                |           |              |             |              |            |
| 38  | /CS3              |                |           |              |             |              |            |
| 39  | NC                |                |           |              |             |              |            |
| 40  | GND               |                |           |              |             |              |            |
| 41  | VCC (***)         |                |           |              |             |              |            |
| 42  | VCC (***)         |                |           |              |             |              |            |
| 43  | GND               |                |           |              |             |              |            |
| 44  | NC                |                |           |              |             |              |            |

Notes: (\*\*\*)

To protect the external power lines of peripheral devices, make sure that:

- the wires have the right diameter to withstand the maximum available current

- the enclosure of the peripheral device fulfils the fire protecting requirements of

- IEC/EN 60950.

| Pin | KBD<br>J12 | Eth 1<br>J4<br>J5 | CRT<br>J2 | PS/2<br>Mouse<br>J11 | USB<br>J17<br>J18 | Aux.<br>Power<br>X5 | Fan<br>J3 |
|-----|------------|-------------------|-----------|----------------------|-------------------|---------------------|-----------|
| 1   | SPEAKER    | TXD+              | RED       | MSDAT                | VCC (***)         | GND                 | Sense     |
| 2   | GND        | TXD-              | GRN       | VCC (***)            | USB0              | VCC (***)           | VCC (***) |
| 3   | /RESIN     | RXD+              | BLU       | GND                  | USB1              | VCC (***)           | GND       |
| 4   | /KBLOCK    | SHLDGND           | GND       | MSCLK                | GND               | GND                 |           |
| 5   | KBDAT      | SHLDGND           | VSYNC     |                      |                   | GND                 |           |
| 6   | KBCLK      | RXD-              | HSYNC     |                      |                   | VCC (***)           |           |
| 7   | GND        | SHLDGND           |           |                      |                   | VCC (***)           |           |
| 8   | VCC (***)  | SHLDGND           |           |                      |                   | GND                 |           |
| 9   | BATT       |                   |           |                      |                   |                     |           |
| 10  | PWRGOOD    |                   |           |                      |                   |                     |           |

| Notes: | (***) | To protect the external | power lines of per | ripheral devices, | make sure that: |
|--------|-------|-------------------------|--------------------|-------------------|-----------------|
|--------|-------|-------------------------|--------------------|-------------------|-----------------|

- the wires have the right diameter to withstand the maximum available current - the enclosure of the peripheral device fulfils the fire protecting requirements of - IEC/EN 60950.

# 28. APPENDIX F: PC ARCHITECTURE INFORMATION

The following sources of information can help you better understand PC architecture.

### 28.1 **Buses**

### 28.1.1. ISA, Standard PS/2 - Connectors

- AT Bus Design: Eight and Sixteen-Bit ISA, E-ISA and EISA Design, Edward Solari, Annabooks, 1990, ISBN 0-929392-08-6
- > AT IBM Technical Reference Vol 1&2, 1985
- > ISA & EISA Theory and Operation, Edward Solari, Annabooks, 1992, ISBN 0929392159
- > ISA Bus Specifications and Application Notes, Jan. 30, 1990, Intel
- ISA System Architecture, Third Edition, Tom Shanley and Don Anderson, Addison-Wesley Publishing Company, 1995, ISBN 0-201-40996-8
- Personal Computer Bus Standard P996, Draft D2.00, Jan. 18, 1990, IEEE Inc
- Technical Reference Guide, Extended Industry Standard Architecture Expansion Bus, Compaq 1989

### 28.1.2. PC/104, PCI

- Embedded PC 104 Consortium The consortium provides information about PC/104 and PC/104-Plus technology. You can search for information about the consortium on the Web.
- > PCI SIG

The PCI-SIG provides a forum for its  $\sim$  900 member companies, who develop PCI products based on the specifications that are created by the PCI-SIG. You can search for information about the SIG on the Web.

- PCI & PCI-X Hardware and Software Architecture & Design, Fifth Edition, Edward Solari and George Willse, Annabooks, 2001, ISBN 0-929392-63-9.
- PCI System Architecture, Tom Shanley and Don Anderson, Addison-Wesley, 2000, ISBN 0-201-30974-2.

## 28.2 General PC Architecture

- Embedded PCs, Markt&Technik GmbH, ISBN 3-8272-5314-4 (German)
- Hardware Bible, Winn L. Rosch, SAMS, 1997, 0-672-30954-8
- Interfacing to the IBM Personal Computer, Second Edition, Lewis C. Eggebrecht, SAMS, 1990, ISBN 0-672-22722-3
- The Indispensable PC Hardware Book, Hans-Peter Messmer, Addison-Wesley, 1994, ISBN 0-201-62424-9
- The PC Handbook: For Engineers, Programmers, and Other Serious PC Users, John P. Choisser and John O. Foster, Annabooks, 1997, ISBN 0-929392-36-1

### 28.3 **Ports**

### 28.3.1. RS-232 Serial

- EIA-232-E standard The EIA-232-E standard specifies the interface between (for example) a modem and a computer so that they can exchange data. The computer can then send data to the modem, which then sends the data over a telephone line. The data that the modem receives from the telephone line can then be sent to the computer. You can search for information about the standard on the Web.
- RS-232 Made Easy: Connecting Computers, Printers, Terminals, and Modems, Martin D. Seyer, Prentice Hall, 1991, ISBN 0-13-749854-3
- National Semiconductor The Interface Data Book includes application notes. Type "232" as a search criteria to obtain a list of application notes. You can search for information about the data book on National Semiconductor's Web site.

#### 28.3.2. ATA

AT Attachment (ATA) Working Group

This X3T10 standard defines an integrated bus interface between disk drives and host processors. It provides a common point of attachment for systems manufacturers and the system. You can search for information about the working group on the Web.

We recommend you also search the Web for information on 4.2 I/O cable, if you use hard disks in a DMA3 or PIO4 mode.

#### 28.3.3. USB

**USB** Specification

USB Implementers Forum, Inc. is a non-profit corporation founded by the group of companies that developed the Universal Serial Bus specification. The USB-IF was formed to provide a support organization and forum for the advancement and adoption of Universal Serial Bus technology. You can search for information about the standard on the Web.

## 28.4 **Programming**

- C Programmer's Guide to Serial Communications, Second Edition, Joe Campbell, SAMS, 1987, ISBN 0-672-22584-0
- Programmer's Guide to the EGA, VGA, and Super VGA Cards, Third Edition, Richard Ferraro, Addison-Wesley, 1990, ISBN 0-201-57025-4
- The Programmer's PC Sourcebook, Second Edition, Thom Hogan, Microsoft Press, 1991, ISBN 1-55615-321-X
- Undocumented PC, A Programmer's Guide to I/O, CPUs, and Fixed Memory Areas, Frank van Gilluwe, Second Edition, Addison-Wesley, 1997, ISBN 0-201-47950-8

# 29. APPENDIX G: DOCUMENT REVISION HISTORY

| Version  | Date       | Edited by | Changes                                                                                                    |
|----------|------------|-----------|----------------------------------------------------------------------------------------------------|
| P815M101 | 06.10.2004 | KFR       | Created preliminary manual                                                                                                    |
| P815M110 | 01.04.2005 | KFR       | First release                                                                                                    |
| P815M111 | 13.09.2005 | BHO/JL    | Updated support addresses, completed<br>specifications, updated drawings and tables, added<br>2 <sup>nd</sup> Ethernet information, updated BIOS chapter,<br>added measurements in mm |
| P815M112 | 22.11.2005 | BHO       | Added power consumption values, added MTBF value, new Kontron logo, Minor changes                                                                                                    |